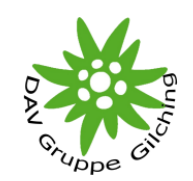

#### Karte, Track und CoTeil 1: GARMIN

Holger Herrmann DAV Sektion MünchenGruppe Gilching

## Inhalt

- 1. Ziel
- 2. Begriffe
- 3. Hardware,<br>Verbindun Verbindung mit PC
- 4. Software
- 5. Karten
- 6. Tracks
- 7. POIs
- 8. Literatur

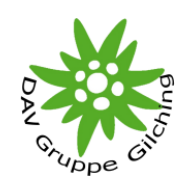

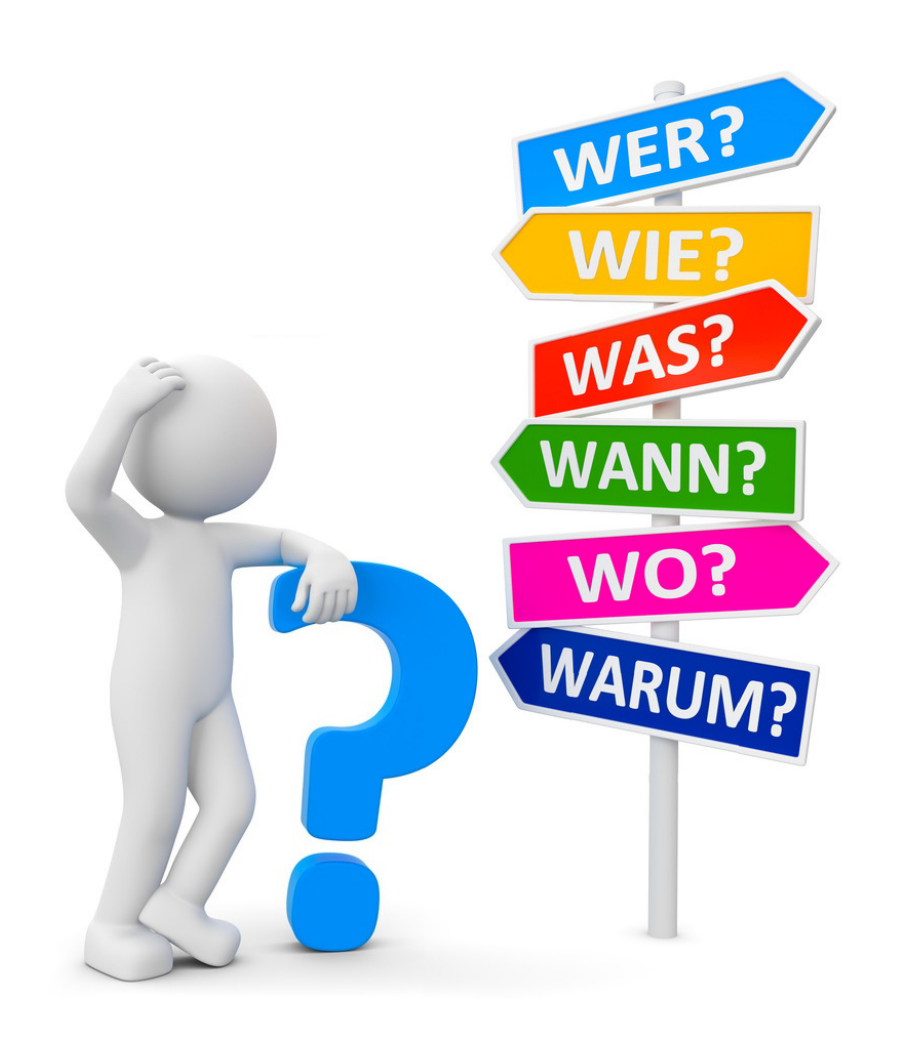

### Ziel

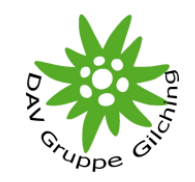

Vortrag beinhaltet Informationen und Anleitungen zum Umgang des GARMIN Gerätes in Verbindung mit einem PC, PC Software, Karten und Tracks, - also alles über die Vorbereitung von Touren und Auswertung von durchgeführten Touren mit dem PC.

- •Kein Kurs der Volkshochschule (da Zeitlimit ca. 1,5 Stunden)
- • Keine Vermittlung von Grundlagen über GPS – siehe Präsentation von Gerd Merkel
- • Keine Anleitung zur Bedienung des GARMIN Gerätes an sich. Die Bedienung des Gerätes sowie der GARMIN Software kann jeder im Manual nachlesen oder in entsprechender Literatur.
- •Keine Anleitung für die Nutzung als Autonavigation.
- • Keine Anleitung für die Nutzung von GPS Geräten anderer Hersteller (z.B. Magellan).

PDF File mit allen Informationen kann jeder über eine E-Mail bei mir anfordern.

### **Begriffe**

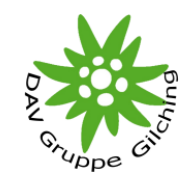

- Waypoint Wegpunkt, charakterisiert durch seine GPS Koordinaten und Höhe, kann als Bestandteil eines aufgezeichneten Tracks auch eine Zeitinformation enthalten
- Track Aneinanderreihung von Wegpunkten, die eine Wegführung vom Start- zum Zielpunkt festlegen. Wegabweichung wirken sich nicht auf die Wegführung aus.
- Route Wegbeschreibung definiert durch Start- und Zielpunkt sowie weiterer möglicher Zwischenpunkte. Die Wegführung wird erst während der Tour ermittelt. Bei Wegabweichungen wird unmittelbar eine neue Wegführung in Abhängigkeit von der aktuellen Position ermittelt.
- Routing Fähigkeit, den in den Karten enthaltenen Wege- und Straßennetz zu folgen oder automatische Wegführungen zu erstellen (Autonavigation).
- POI point of interest' Markierungspunkt mit angehängten Informationen.

### **Begriffe**

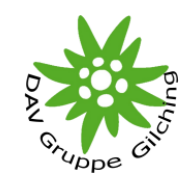

- Rasterkarte Sie bieten das gewohnte Bild der klassischen Topokarte (topographische Landkarte) aus Papier. Bildbasierte Karten, für jeden Maßstab wird ein separates Kachelset benötigt. Beim Hereinzoomen werden Details pixelig oder nicht mehr lesbar, da zu groß, beim Herauszoomen undeutlich oder nicht mehr lesbar da zu klein. In der Regel nicht routingfähig, keine POIs, sehr groß (Speicherplatz), können , leicht' durch einscannen und GEO-Referenzierung selbst hergestellt werden. In der Regel keine Höhendaten verfügbar.
- Vektorkarte Die Darstellung der topografischen Elemente (Vektoren) wird aktuell berechnet. Darstellung von Elementen auf unterschiedlichen Ebenen, die in Abhängigkeit von der Zoomstufe oder Designoption ein oder ausgeblendet werden können. Beliebiger Maßstab (Zoom) möglich aber Kartendarstellung über Designinformationen manchmal gewöhnungsbedürftig. POIs sind möglich. Sind meistens Routingfähig und beinhalten zum Teil auch Höhendaten.

### **Begriffe**

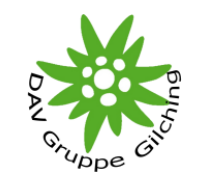

OSM - OpenStreetMap - ist ein freies Projekt einer weltweit agierenden Community, das frei nutzbare Geodaten sammelt, strukturiert und für die Nutzung durch jedermann in einer Datenbank vorhält. Diese Daten stehen unter einer freien Lizenz, der Open Database License.

> Kern des Projekts ist eine offen zugängliche Datenbank aller beigetragenen Geoinformationen.

Aus diesen Daten können freie als auch kommerzielle Landkarten erstellt werden. Die Daten können des Weiteren kostenfrei in Druckerzeugnissen, auf Webseiten oder auch fürAnwendungen wie Navigationssoftware genutzt werden, ohne durch restriktive Lizenzen beschränkt zu sein. Gemäß Lizenz ist lediglich die Nennung von OpenStreetMap als Datenquelle erforderlich.

# Hardware, Verbindung mit PC

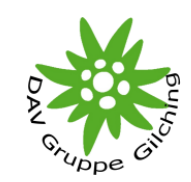

Voraussetzungen

- •GARMIN GPS Gerät, mit oder ohne µ-SD Speicherkarte
- •PC mit Betriebssystem Windows, USB Anschluss, Internetzugriff
- •Treiber in der Regel vom Betriebssystem bereitgestellt

Nach Herstellung der Verbindung

- •Verzeichnisstruktur – 1 (2) Laufwerke – Gerät (und µ-SD Karte)
- •Organisation von Kartendaten auf dem Gerät (Typ , IMG')
- •Default Kartendatei – GMAPSUP.IMG' kann in der Regel umbenannt werden (MapSource kann nur mit dieser Karte umgehen, BaseCamp benennt die Kartenimages nach dem installierten Kartenprodukt)
- •Organisation von Trackdaten auf dem Gerät (Typ , GPX', Gerät unterscheidet zwischen geladenen und aufgezeichneten Tracks entsprechend dem Verzeichnis)

Umgang mit den Geräten bitte im jeweiligen Manual nachlesen

# Hardware, Verbindung mit PC

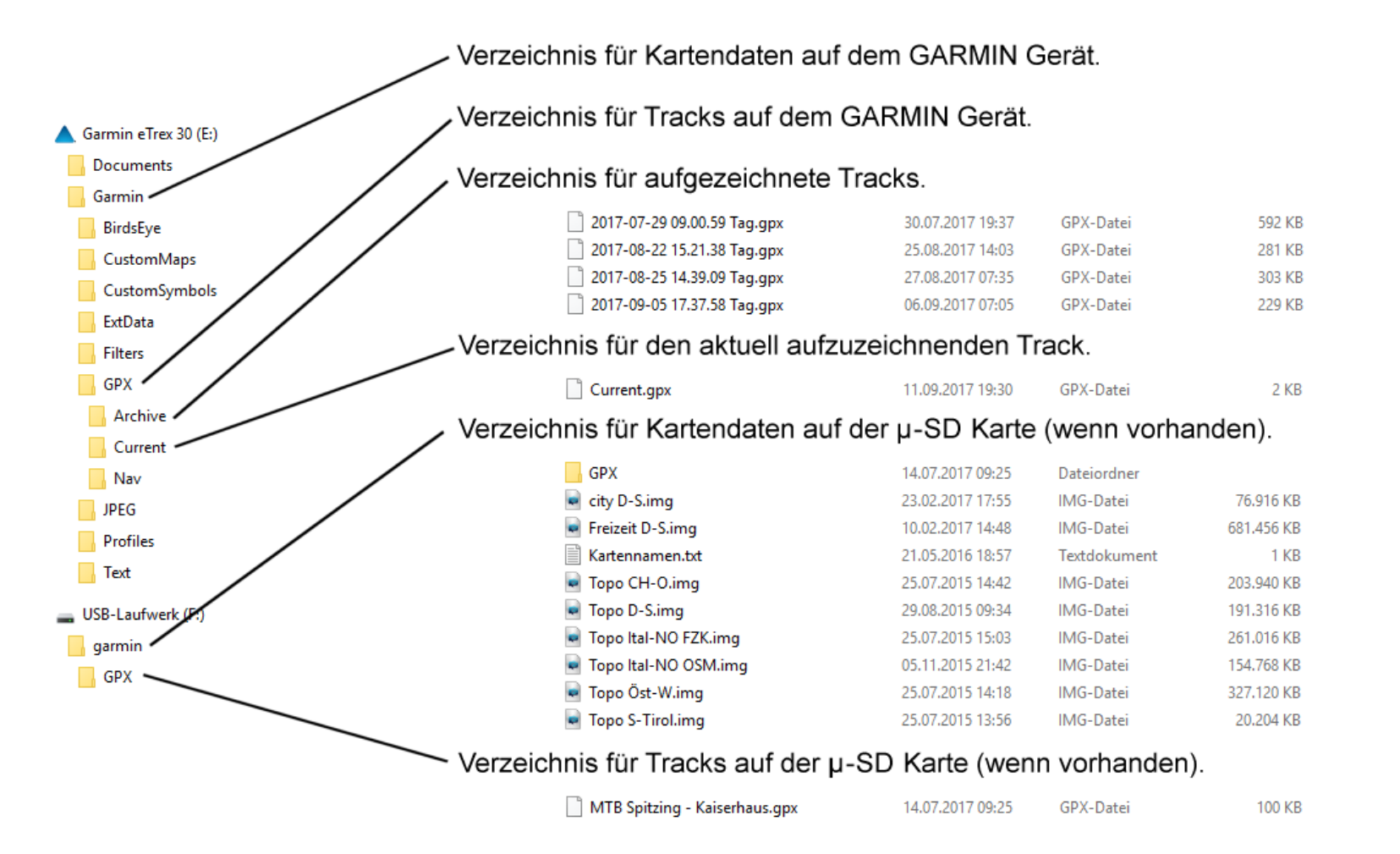

Bild: Verzeichnisstruktur GARMIN + µ-SD Karte im Windows Explorer

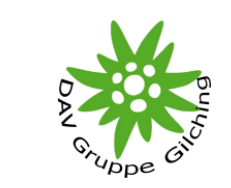

## Hardware, Verbindung mit PC

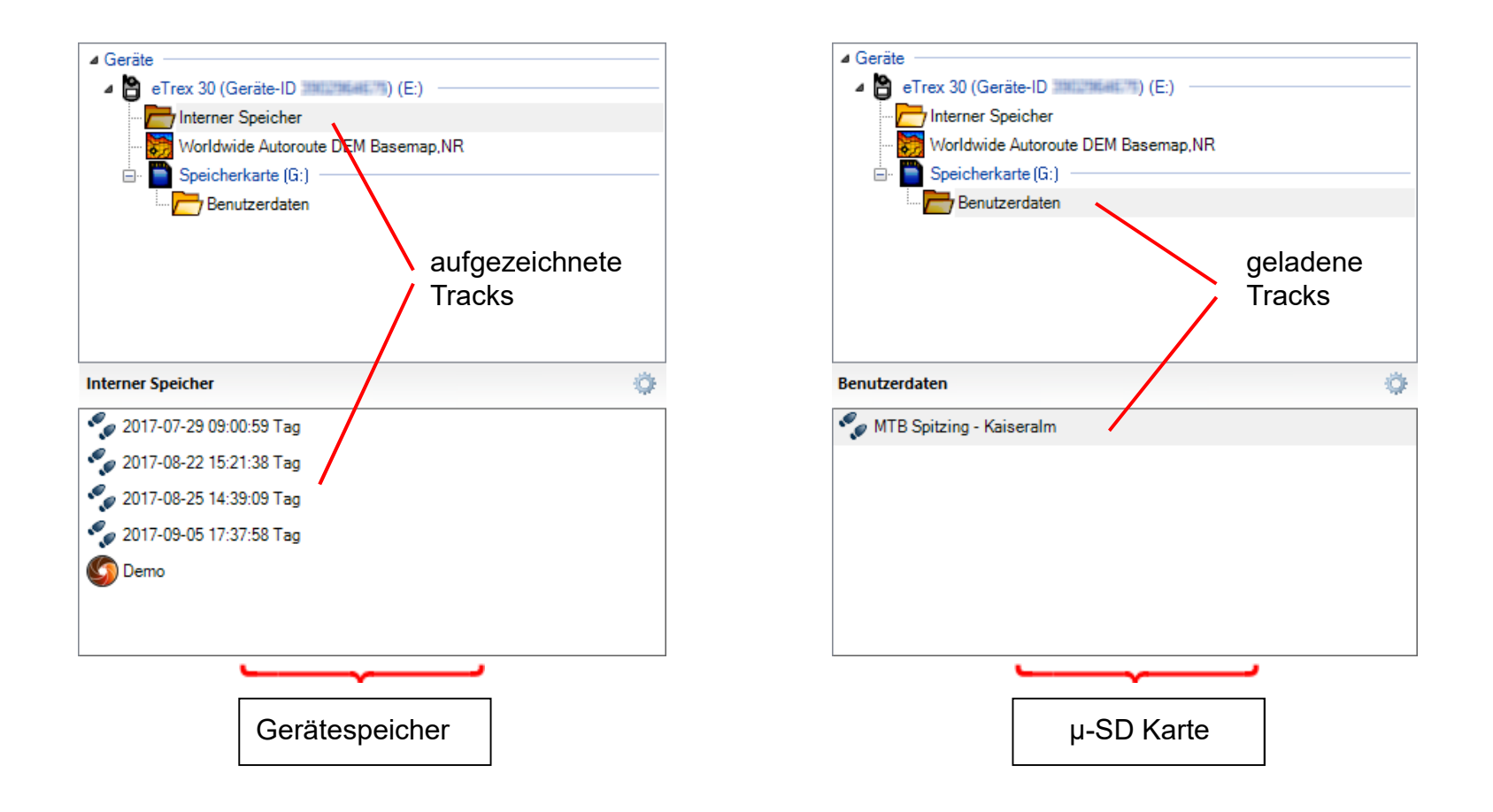

#### Bild: Verzeichnisstruktur GARMIN + µ-SD Karte in BaseCamp

#### **Software**

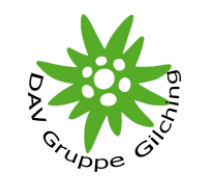

Zur Erstellung, Darstellung und Auswertung von Tracks ist eine Vielzahl von Anwendungsprogrammen verfügbar, ich werde jedoch in den Abschnitten Karte und Tracks nur auf BaseCamp etwas näher eingehen.

MapSource (Vorgängerversion) / BaseCamp (Freeware, beide von GARMIN)

- •Kostenfreier Download über www.garmin.de/basecamp
- • BaseCamp benötig zur Funktionsfreischaltung den einmaligen Verbindungsaufbau zu einem GARMIN Gerät
- •Kartenverwaltung und -übertragung
- •Ausdruck von Karten
- •Trackerstellung, -verwaltung, -auswertung und -übertragung
- • Erstellung von Routen und Konvertierung von Routen in Tracks mit BaseCamp möglich (routingfähige Karten erforderlich)
- •Höhenreferenzierung von Tracks

#### **Software**

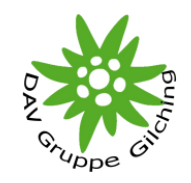

Touratech QV / QuoVadis (Freeware und Kaufsoftware, www.quovadis-gps.de)

- •Kartenerstellung, -verwaltung und -übertragung
- •GEO-Referenzierung von erstellten Karten
- •Umfangreicher Pool aus Onlinekarten
- •Maßstabsgerechter Ausdruck von Karten
- •Trackerstellung, -verwaltung, -auswertung und -übertragung
- •Umfangreiche Toolsammlung zum Erstellen von Tracks und Routen
- •Und vieles mehr

Fugawi (Kaufsoftware)

- •Pool aus Onlinekarten
- •Keine! Kartenerstellung, -verwaltung und -übertragung
- •Trackerstellung, -verwaltung, -auswertung und -übertragung
- •Umfangreiche Toolsammlung zum Erstellen von Tracks und Routen
- •Navigation und Routing

#### **Software**

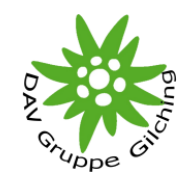

www.gpsies.com (Online Tool, Community)

- • Kostenfrei, für die Nutzung einiger Funktion ist eine Registrierung (User-Account) erforderlich
- Umfangreicher Pool aus Onlinekarten •
- •**Keine!** Kartenverwaltung und -übertragung
- •Trackerstellung, -verwaltung, -auswertung und auch -übertragung
- • Umfangreiche Toolsammlung zum Erstellen und Konvertieren von Tracks und Routen
- •Höhenreferenzierung von Tracks
- • Maßstabsgerechter Ausdruck von Karten über Inkatlas (ab 6 Seiten kostenpflichtig)
- • Download von Tracks aus Community (Bibliothek mit über 4.800.000 Tracks)
- •Auch für iPhone und Android

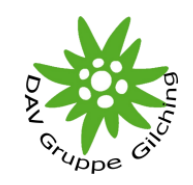

Unterscheidung nach Kartentyp

- • Rasterkarten z.B. Kompass- oder Alpenvereinskarte, gescannte und GEO-Referenzierte Tabaco Karten (nur über private Anbieter)
- • Vektorkarten z.B. GARMIN Karten, OSM Karten, Karten staatlicher Vermessungsämter oder Organisationen.
- •Routing- oder nicht routingfähige Karten
- •Karten mit Höheninformation (werden Häufig mit '3D' gekennzeichnet)

Unterscheidung nach Kartenformat

- •GARMIN Kartenimage für das GARMIN Gerät (Typ , IMG')
- • Kartensetup für GARMIN Software (MapSource / BasCamp) oder Kartensetup für Software anderer Hersteller (Kompass, QuoVadis, …)
- •Kartenzusammenstellung (Kacheln + Design, z.B. für NSIS-Installer)

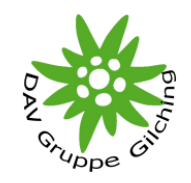

#### GARMIN Kartenimage (Typ , IMG')

- •Einzelne "IMG' Datei, die direkt in den Speicher des GARMIN Gerätes geladen werden kann oder Karte auf einer µ-SD Karte. Die Darstellung der Karte auf einem PC ist in der Regel nicht möglich (außer z.B. Alpenvereinskarte).
- • Übertragung auf andere GARMIN Geräte ist in der Regel ohne Lizenzrechtliche Einschränkung möglich

Kartensetups für PC Software (MapSource / BasCamp, QouVadis, …)

- • Setzt das Vorhandensein einer geeigneten Anwendungssoftware voraus. Mit dieser Software können die Karten auf einem PC dargestellt und auf das GARMIN Gerät übertragen werden.Karten sind nicht in andere Anwendungssoftware übertragbar.
- • GARMIN Karten müssen zudem für ein bestimmtes GARMIN Gerät in der Anwendungssoftware freigeschaltet werden. Eine Übertragung auf ein anders GARMIN Gerät ist danach in der Regel nicht mehr möglich.

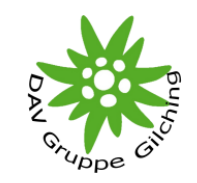

Kartenzusammenstellung (Kacheln + Design, z.B. für NSIS-Installer)

- • Set aus Karten-Kacheln, Design-Darstellungsfestlegungen und sonstigen Karteninformationen. Mit Hilfe spezieller Tools kann aus einer Kartenzusammenstellung sowohl eine "IMG' Datei als auch ein Setup für den PC erstellt werden. Dies setzt jedoch tiefere Kenntnisse über Images, Setups und Karten-Zusammenstellungen voraus und erfordert das Handanlegen mittels einiger Tools.
- • Mit diesen Tools ist auch eine Konvertierung von Kartenimages sowie Setups möglich, erfordert jedoch Expertenwissen.

Tools (nur zur Information):

- •**NSIS**
- •**GMapTool**
- •GPS Mapper

Ich werde im Weiteren aber hauptsächlich nur auf Kartenimages und auf Kartensetups eingehen.

Bezugsquellen

Handel (kommerziell):

- •**Fachhandel**
- •Internet

Internet Download:

- •www.raumbezug.eu
- •www.freizeitkarte-osm.de
- •www.osmmaps.com
- www.wanderkarte.de •
- •www.gpxtour.com
- wiki.openstreetmap.org •
- •u.a.

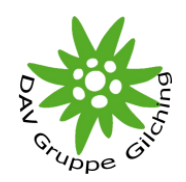

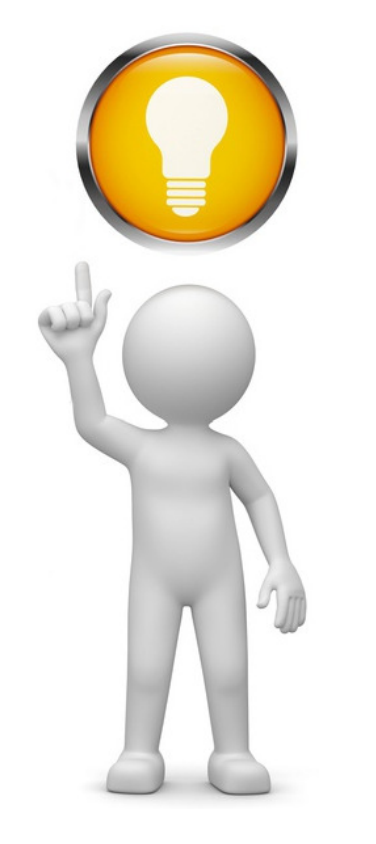

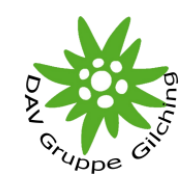

Demonstrationen

- •Download und Installation von Karten aus dem Internet (Image / Setup)
- •Übertragung von Kartenimages vom PC auf ein GARMIN Gerät
- • Übertragung von Kartendaten mittels BaseCamp auf ein GARMIN Gerät Achtung:GARMIN Software sowie ältere GARMIN Geräte (etrex Vista)können nur mit **einer** Image-Datei umgehen – 'GMAPSUP.IMG'
- • Auslesen von Karteninformation mittels BaseCamp von einem GARMIN Gerät
- •Papierkarten vom Tourengebiet mittels BaseCamp erstellen

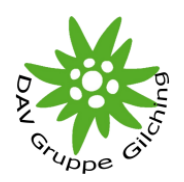

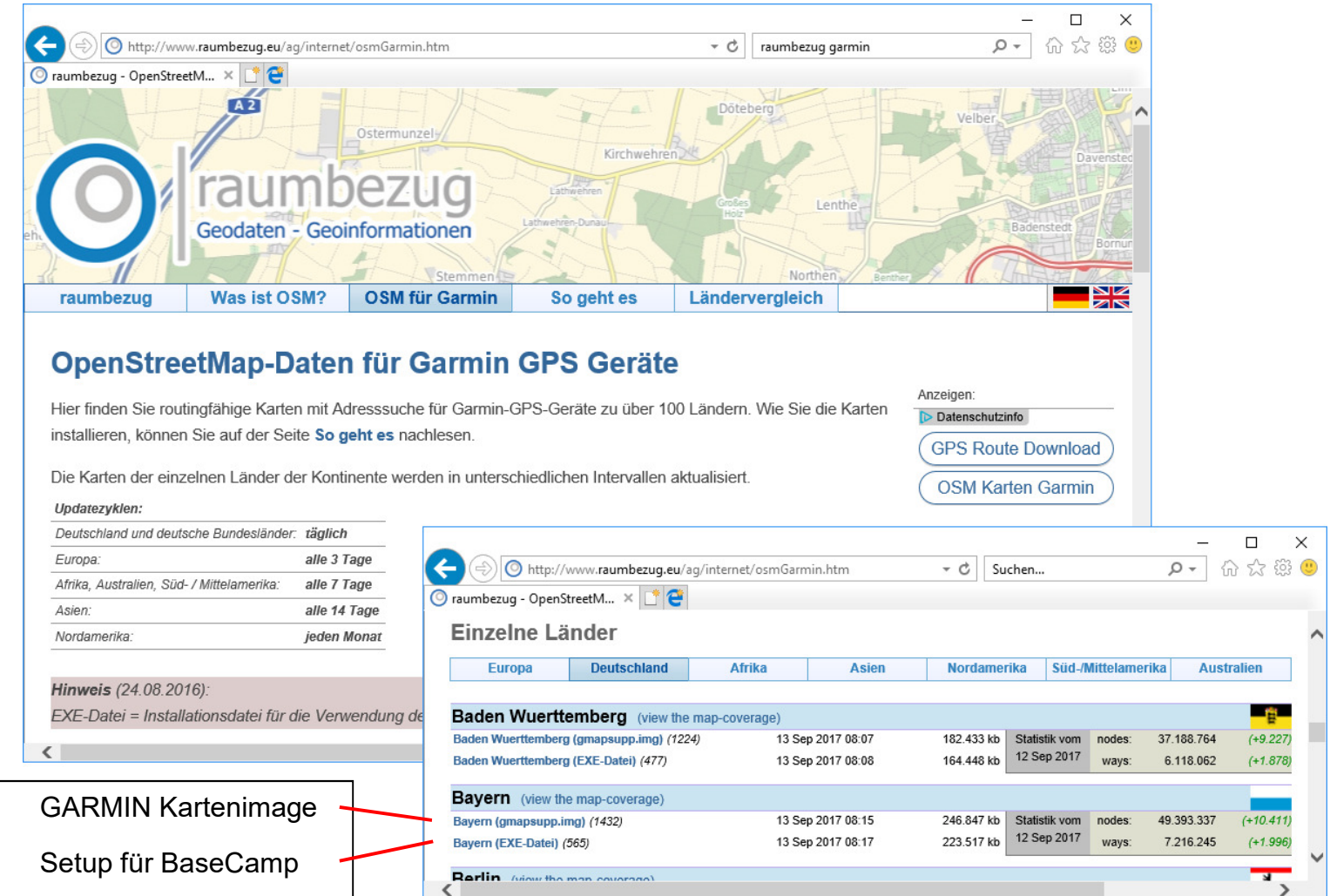

Bild: Download und Installation von Karten aus dem Internet (Image/Setup) [1]

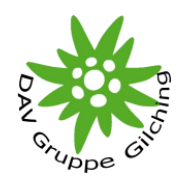

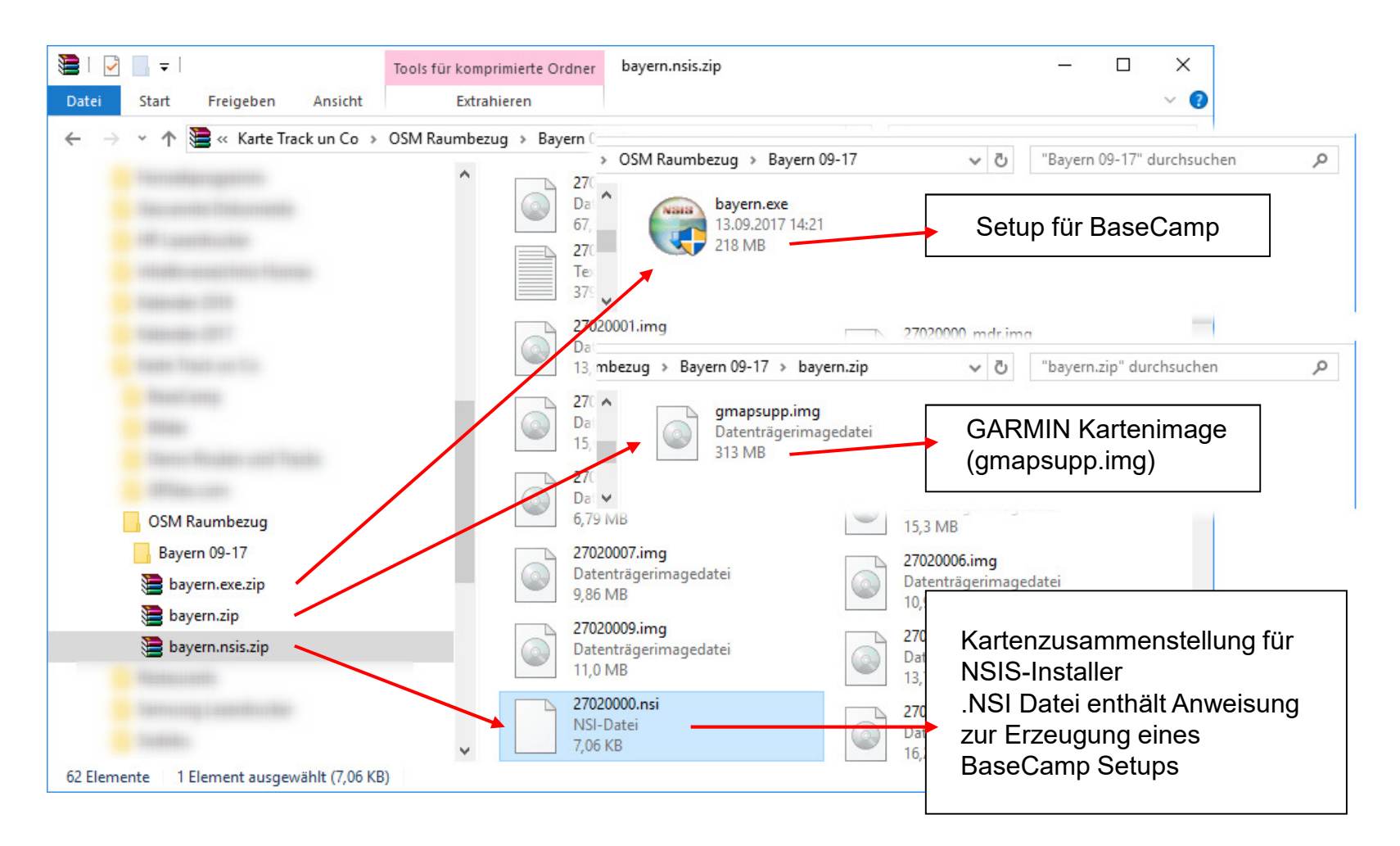

Bild: Download und Installation von Karten aus dem Internet (Image/Setup) [2]

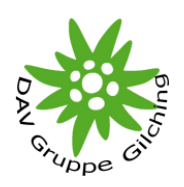

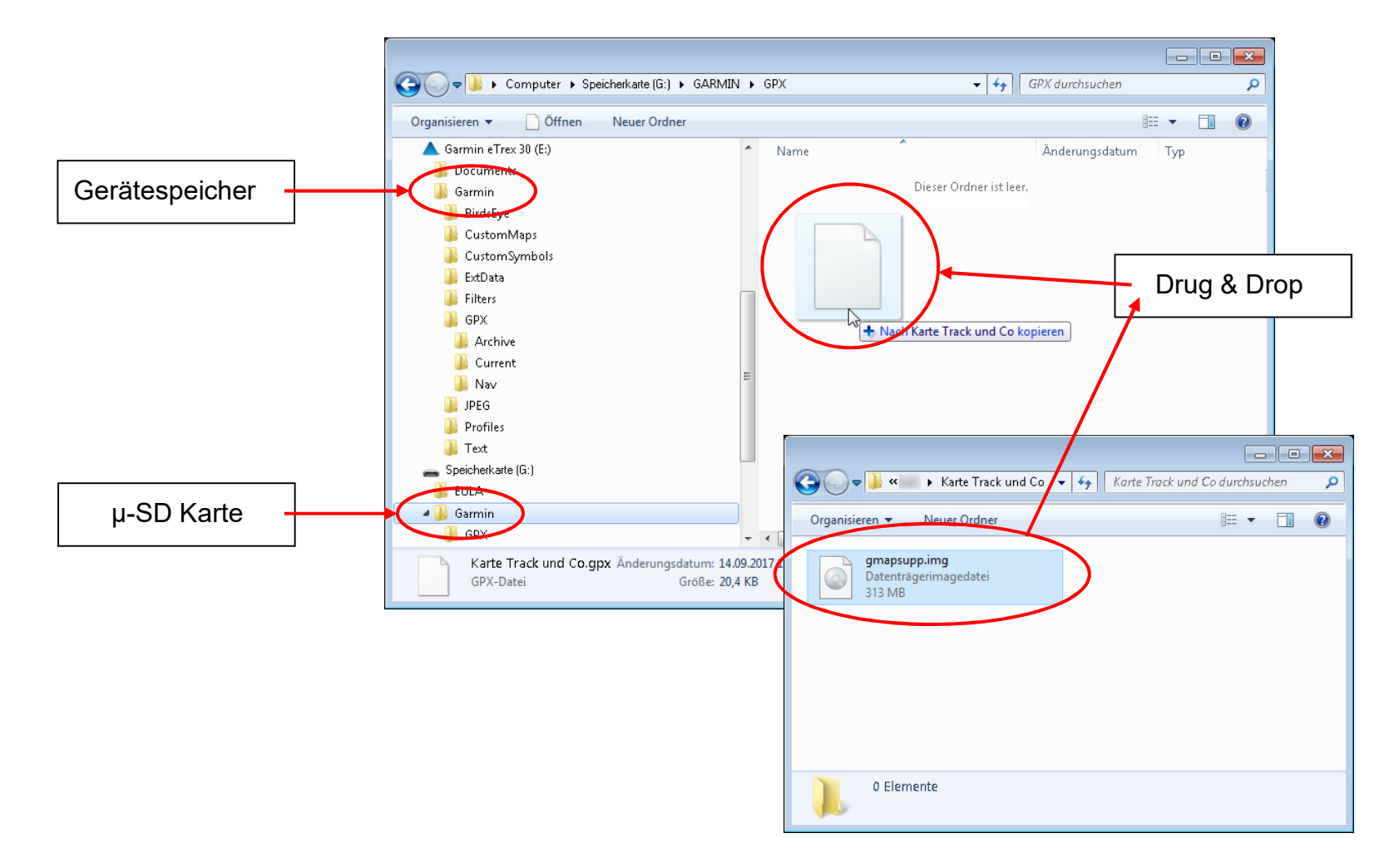

Bild: Übertragung von Kartenimages vom PC auf ein GARMIN Gerät (µ-SD)

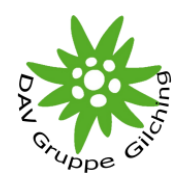

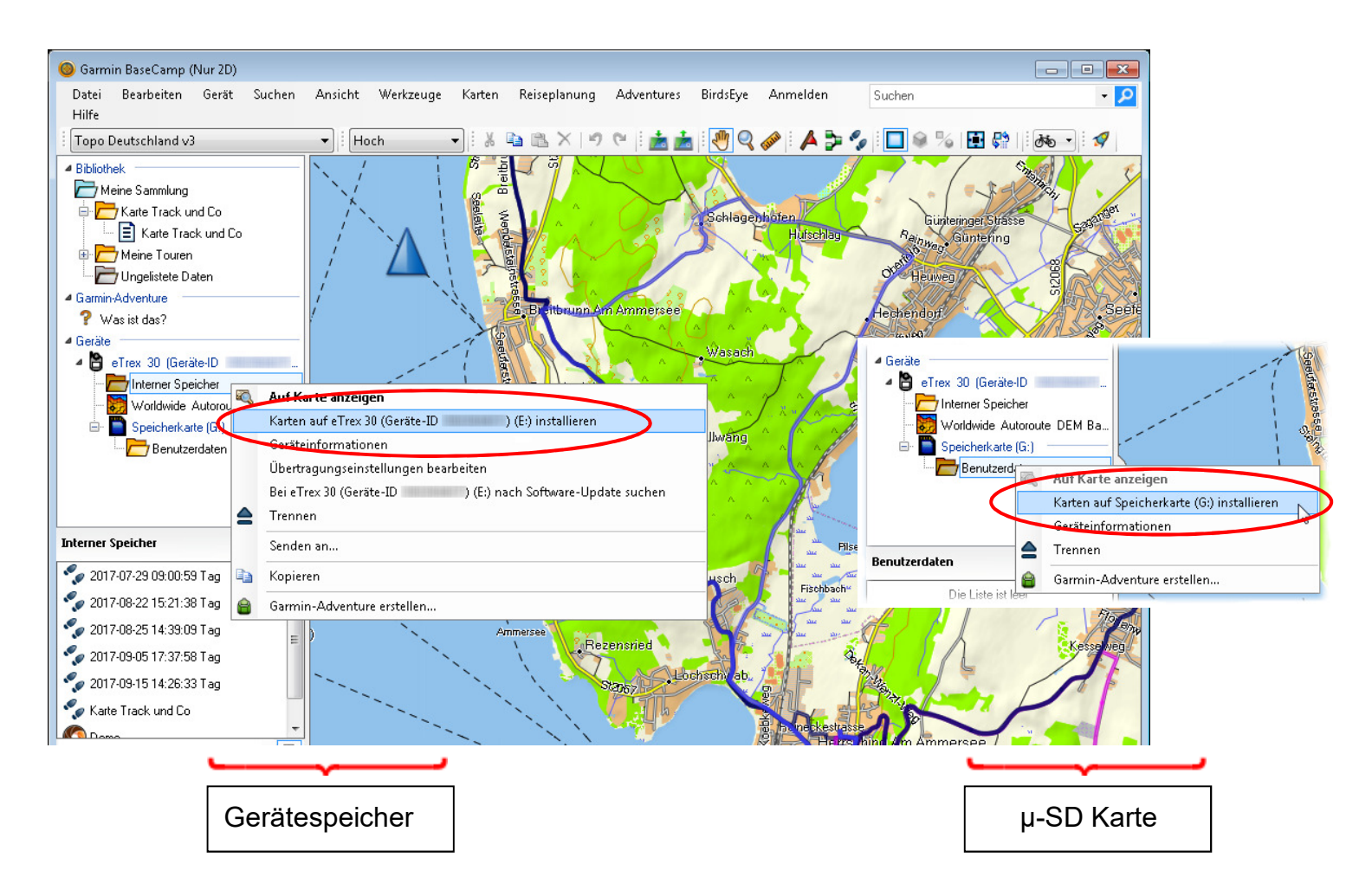

Bild: Auslesen von Karteninformationen und Übertragen von Kartendaten mittels BaseCamp von und auf ein GARMIN Gerät [1]

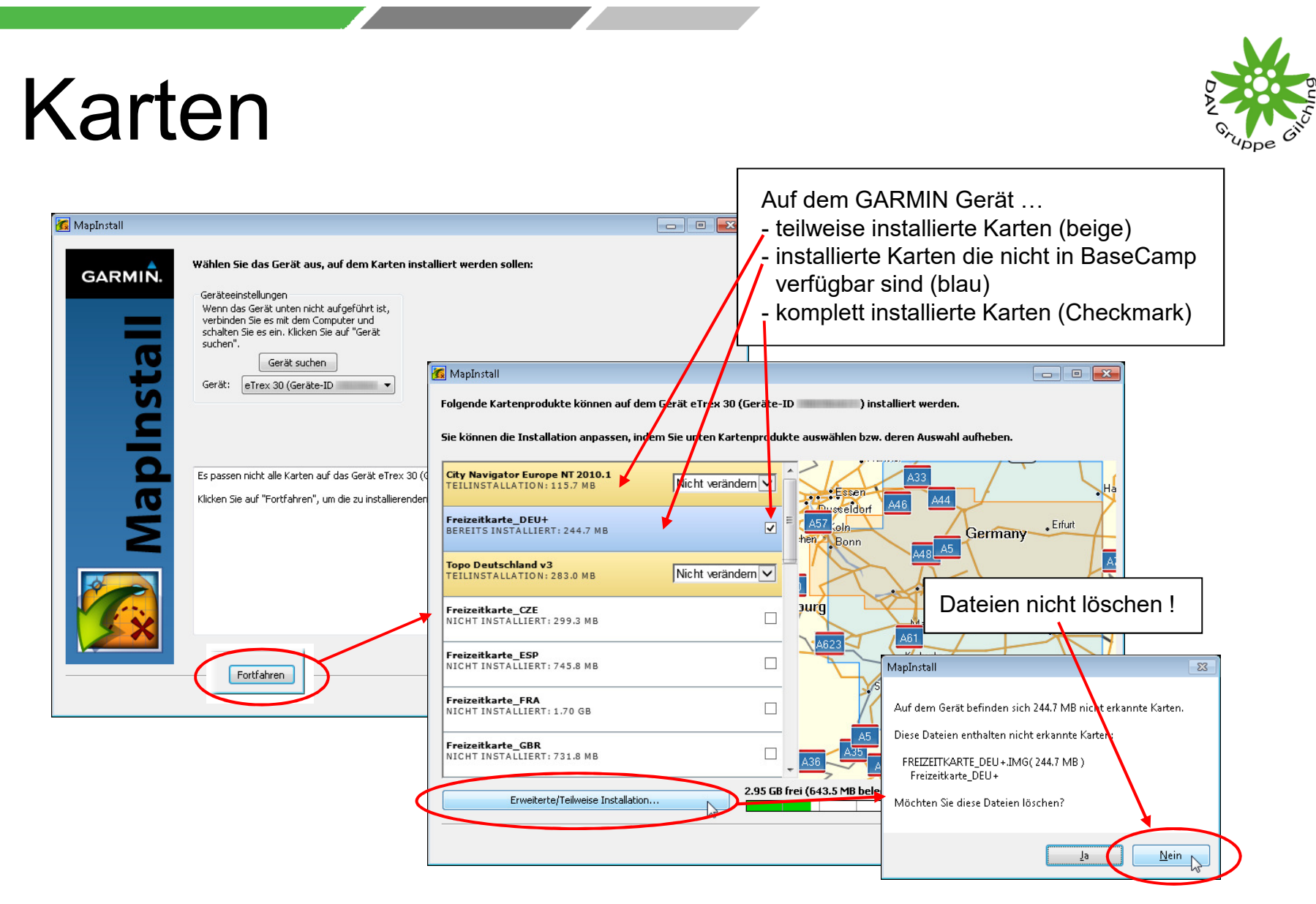

Bild: Auslesen von Karteninformationen und Übertragen von Kartendaten mittels BaseCamp von und auf ein GARMIN Gerät [2]

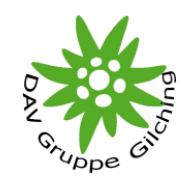

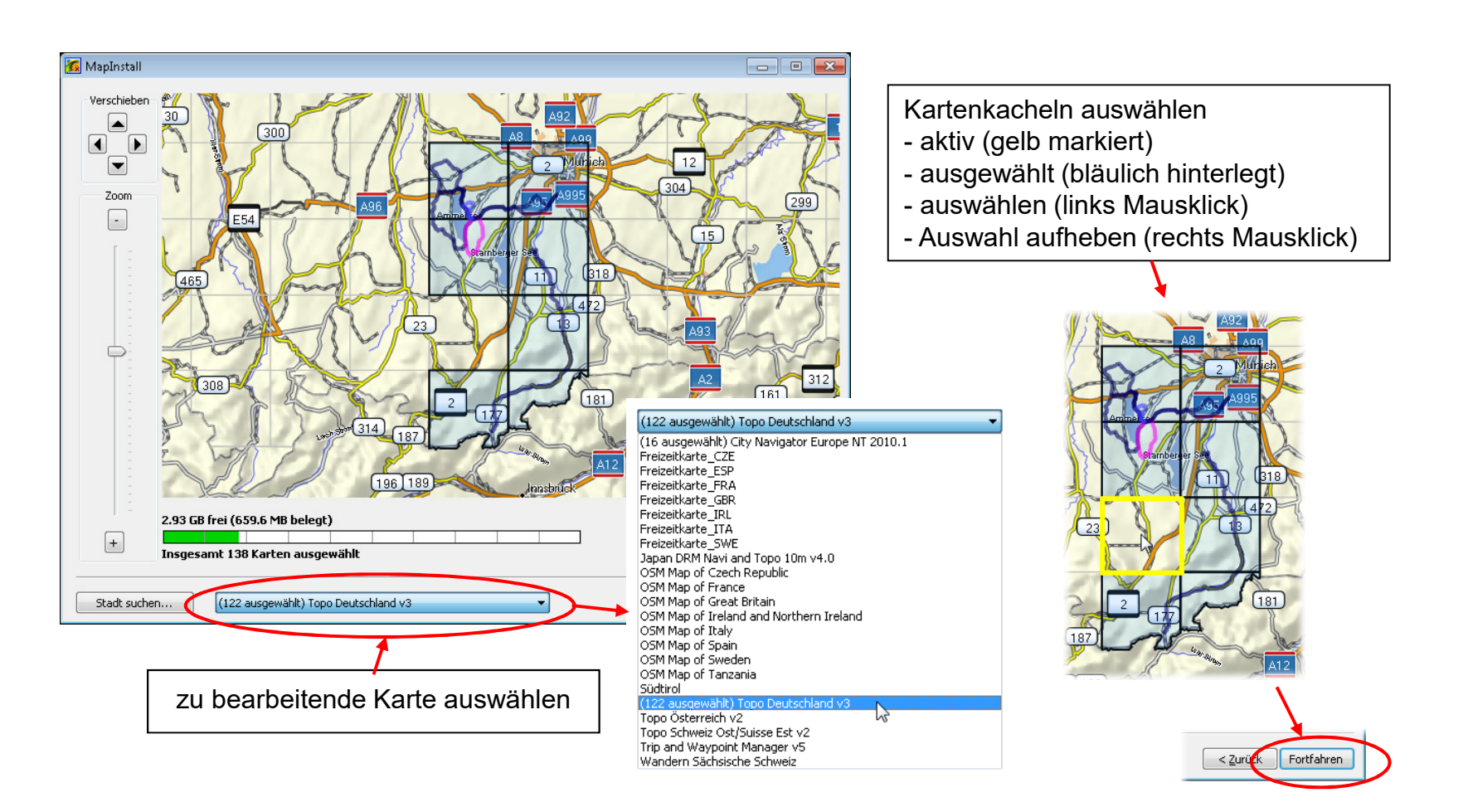

Bild: Auslesen von Karteninformationen und Übertragen von Kartendaten mittels BaseCamp von und auf ein GARMIN Gerät [3]

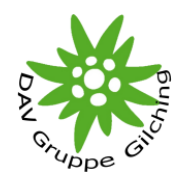

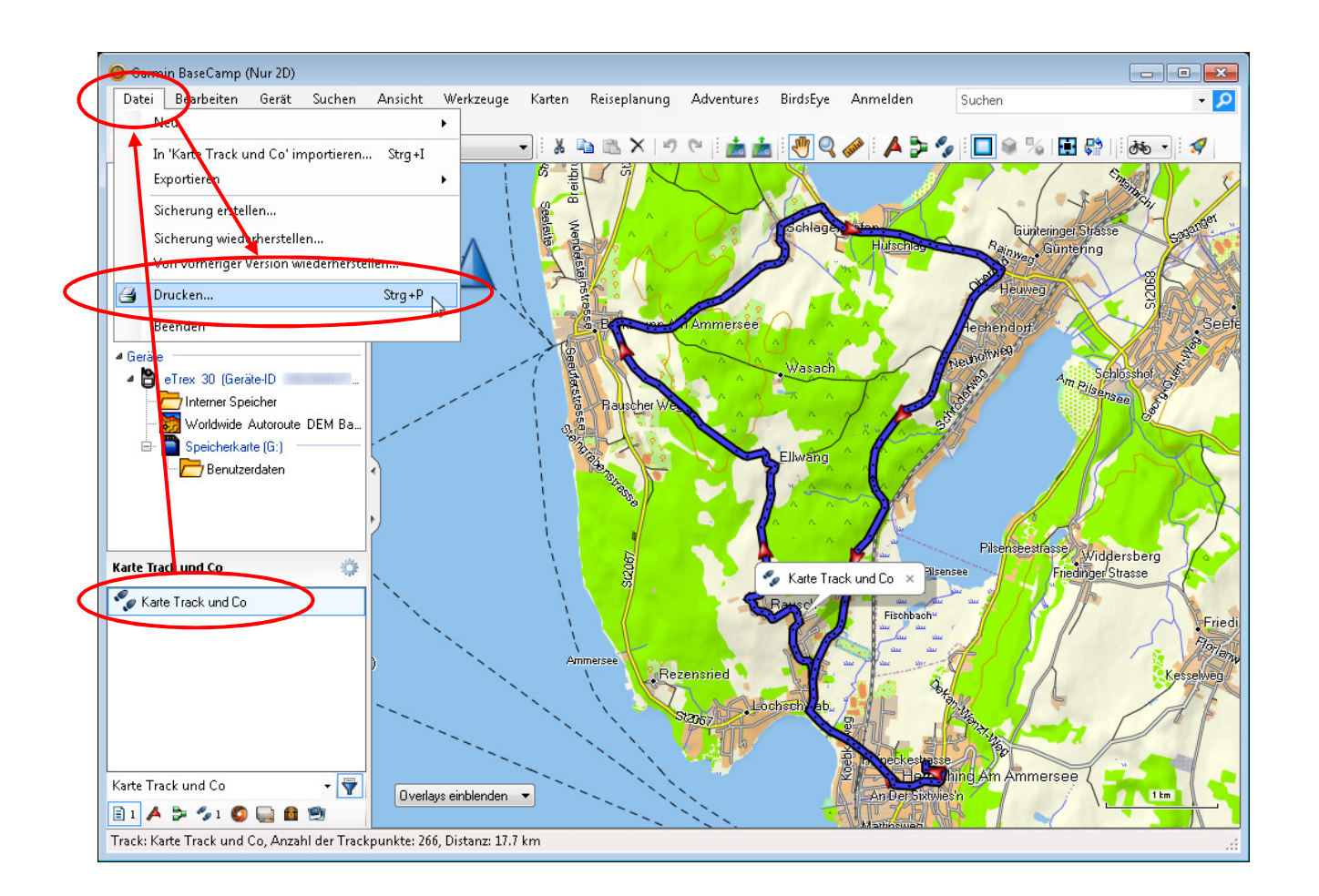

#### Bild: Papierkarten vom Tourengebiet mittels BaseCamp erstellen [1]

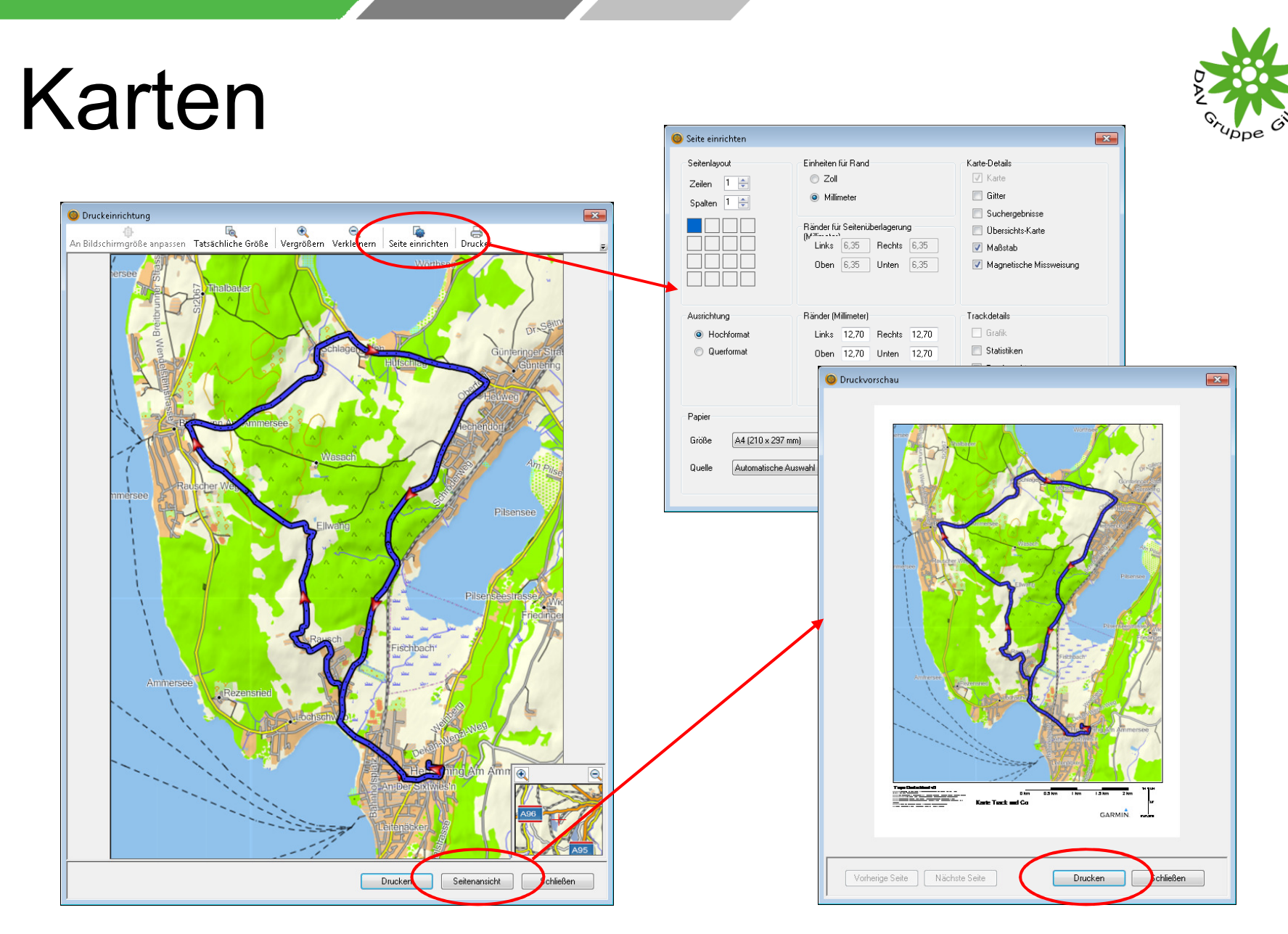

Bild: Papierkarten vom Tourengebiet mittels BaseCamp erstellen [2]

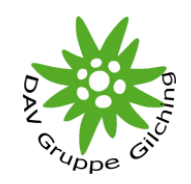

#### **Datenformate**

- •'.GDB' Datei (Garmin Data Base)
- • '.GPX' Datei (GPS Exchange Format), herstellerunabhängiges Format zum leichten Austausch von GPS-Daten zwischen den Programmenverschiedener Hersteller
- •'.KML' Datei (),Google Earth Format
- •u.a.

Konvertierung über Konvertierungsprogramme – z.B. GPSBabel

Übliche Speicherform eines Tracks ist in eine GPX Datei. Sie kann neben den Koordinaten und Höhendaten auch Zeit und weitere Informationen enthalten. Deshalb kann es zu Kompatibilitätsproblemen kommen.

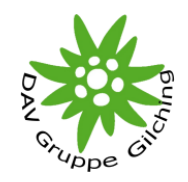

Bearbeiten und Darstellung von Tracks

- •Anwendungssoftware (MapSource/BasCamp, QuoVadis, …)
- •www.gpsies.com
- •Google Earth
- •u.a.

Limitierung des GARMIN Gerätes beachten:

- •Anzahl von geladenen Tracks
- • Anzahl von Trackpunkten pro Track – gegebenenfalls Track in mehrere Tracks aufsplitten oder Track optimieren (speziell bei aufgezeichneten Tracks)

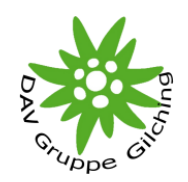

#### Höhendaten

Höhe aus der Karte (nur wenn in Kartendaten enthalten)

•Geringe Ortsbezogene Genauigkeit (Raster)

#### Barometrische Höhe

•Geringe Langzeitgenauigkeit aber hohen Exaktheit

#### GPS Höhe

•Hohe Langzeitgenauigkeit aber geringe Exaktheit

Vor Tourbeginn unbedingt Startkalibrierung der Höhe durchführen!GARMIN nutzt bei der Aufzeichnung von Tracks eine Kombination aus barometrischen Höhendaten, die durch die GPS Höhe ständig nachjustiert werden.

Ohne Startkalibrierung ergibt sich z.B. folgendes Höhenprofil einer Tour, deren Hin- und Rückweg den gleichen Track benutzt:

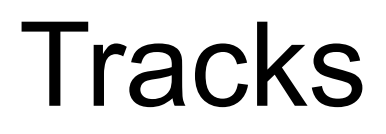

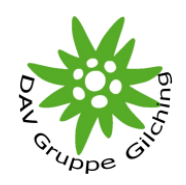

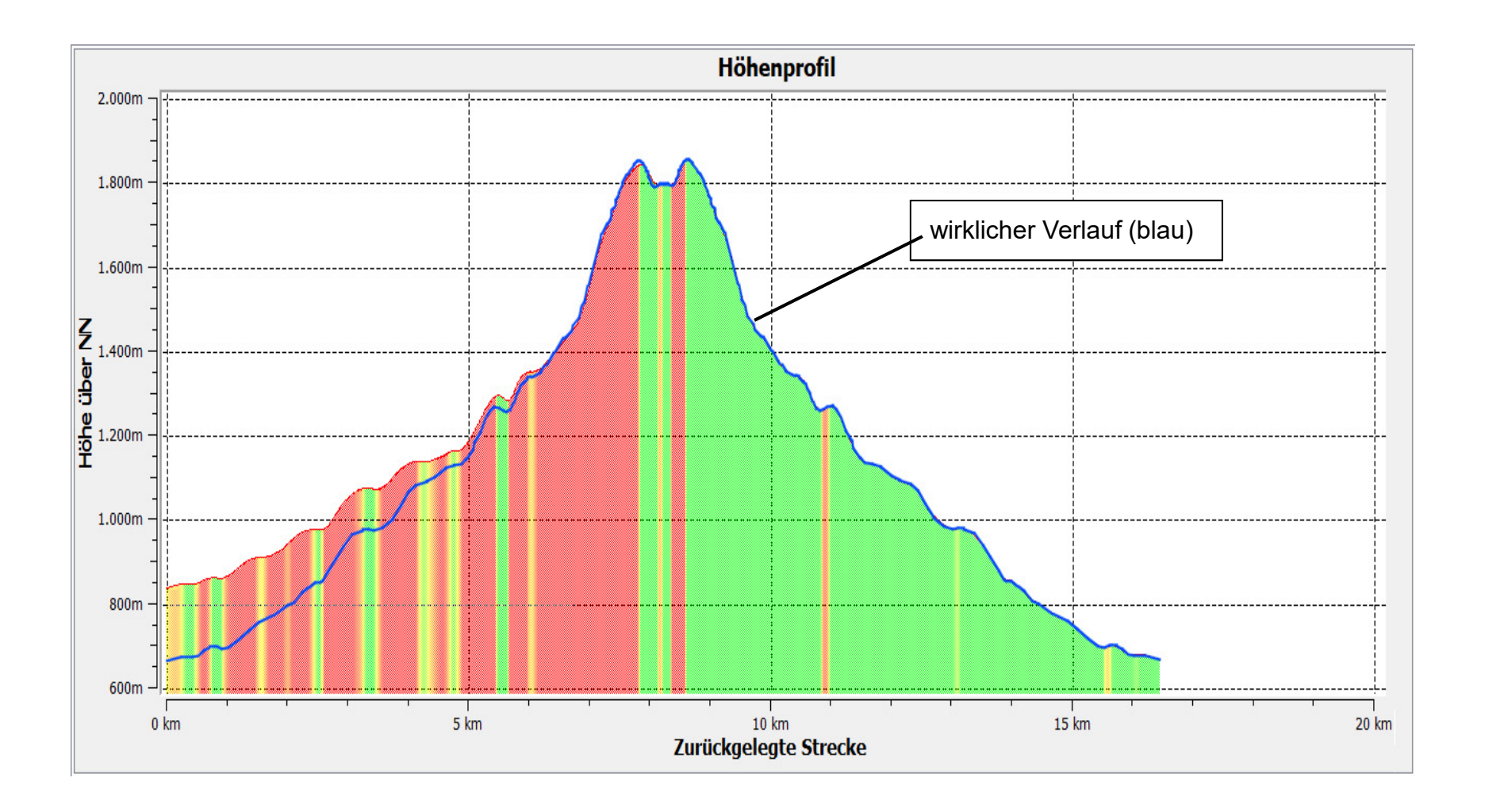

Bild: Höhenprofil eines aufgezeichneten Tracks ohne Kalibrierung der Starthöhe

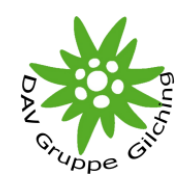

#### Demonstrationen

- •Importieren eines Tracks in BaseCamp
- •Exportieren eines Tracks aus BaseCamp
- •Auslesen eines Tracks von einem GARMIN Gerät mittels BaseCamp
- •Auslesen eines Tracks von einem GARMIN Gerät mittels des Explorers
- •Übertragen eines Tracks auf ein GARMIN Gerät mittels BaseCamp
- •Übertragen eines Tracks auf ein GARMIN Gerät mittels des Explorers
- •Erstellen eines Tracks mittels BaseCamp
- •Aufsplitten und Zusammenfügen von Tracks mittels BaseCamp
- • Ändern eines Tracks (Löschen, Anhängen und Verschieben von Trackpunkten) in BaseCamp

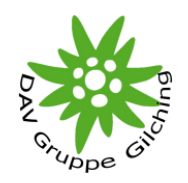

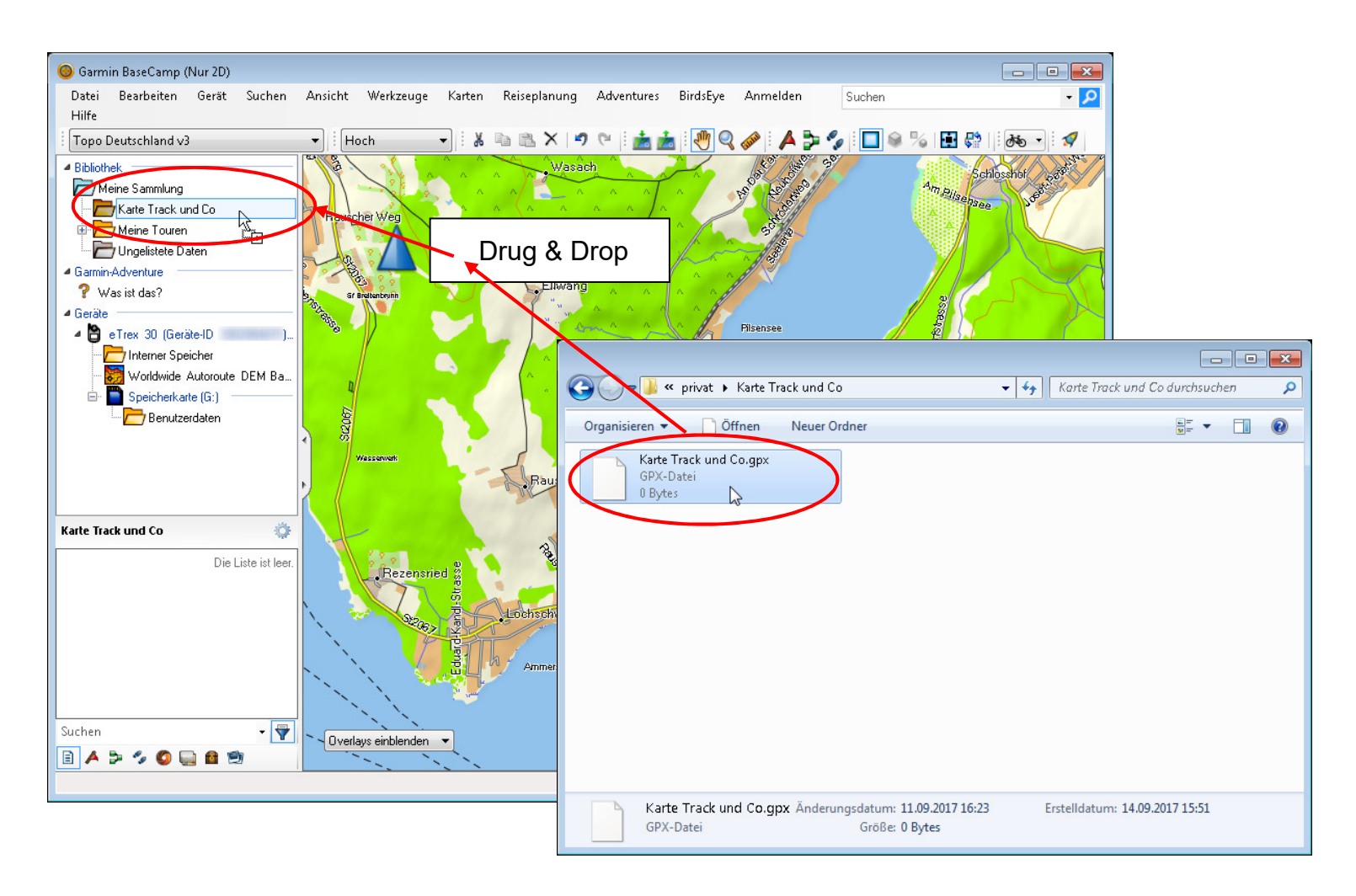

Bild: Importieren eines Tracks in BaseCamp [1]

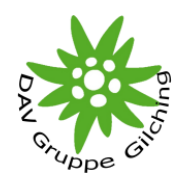

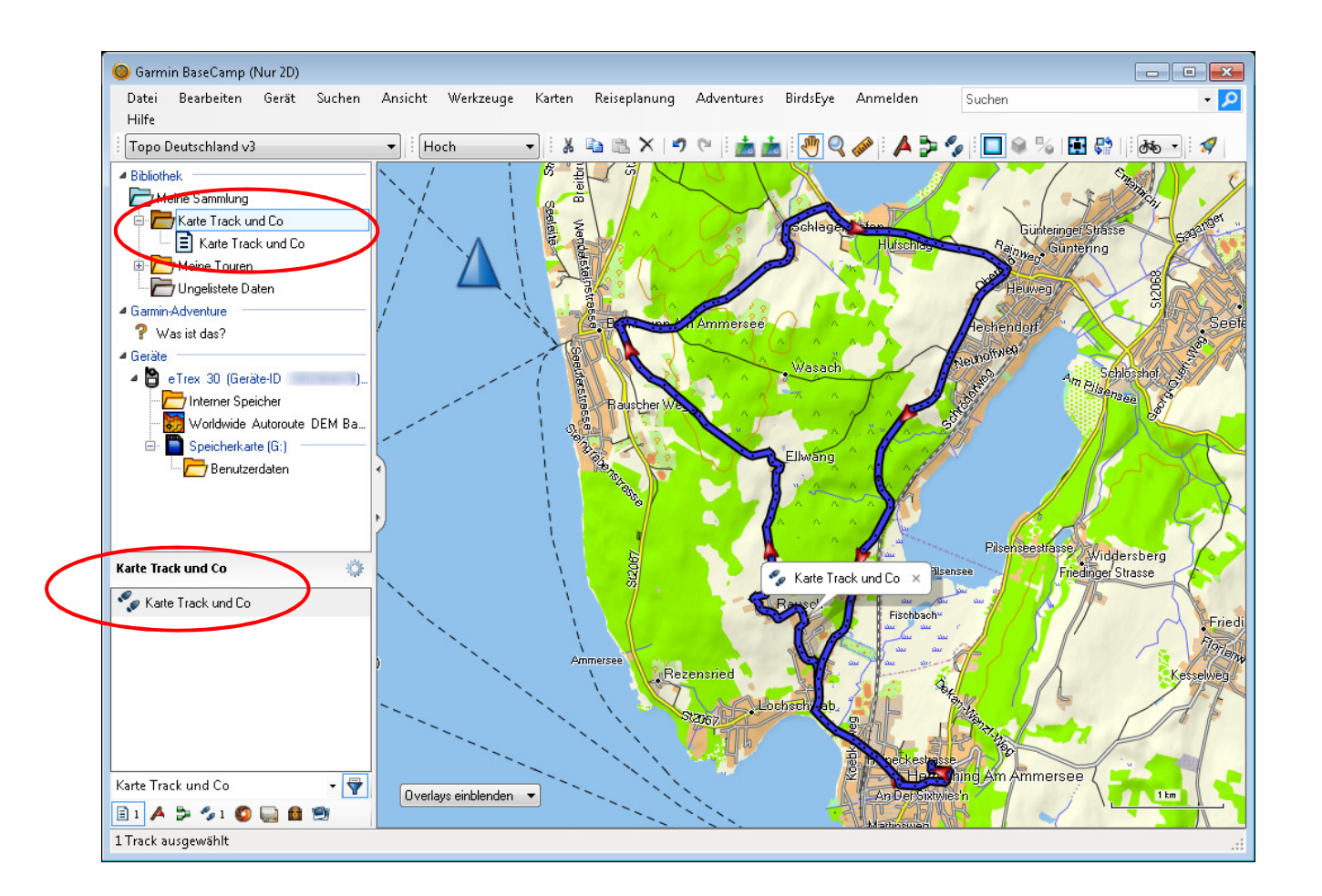

#### Bild: Importieren eines Tracks in BaseCamp [2]

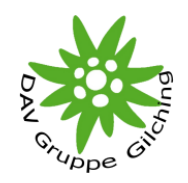

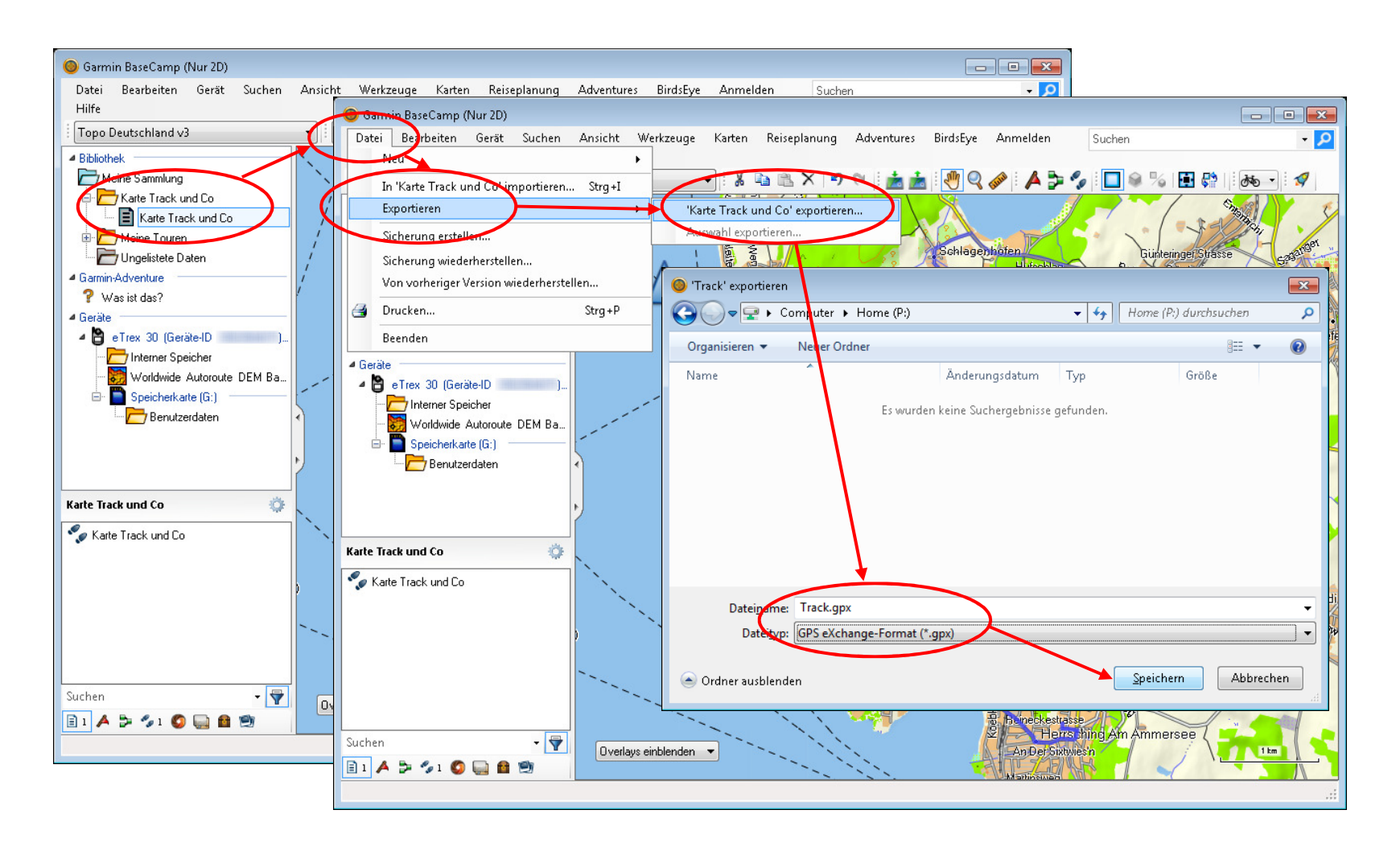

Bild: Exportieren eines Tracks aus BaseCamp zum PC

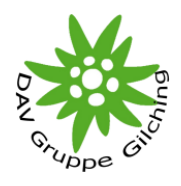

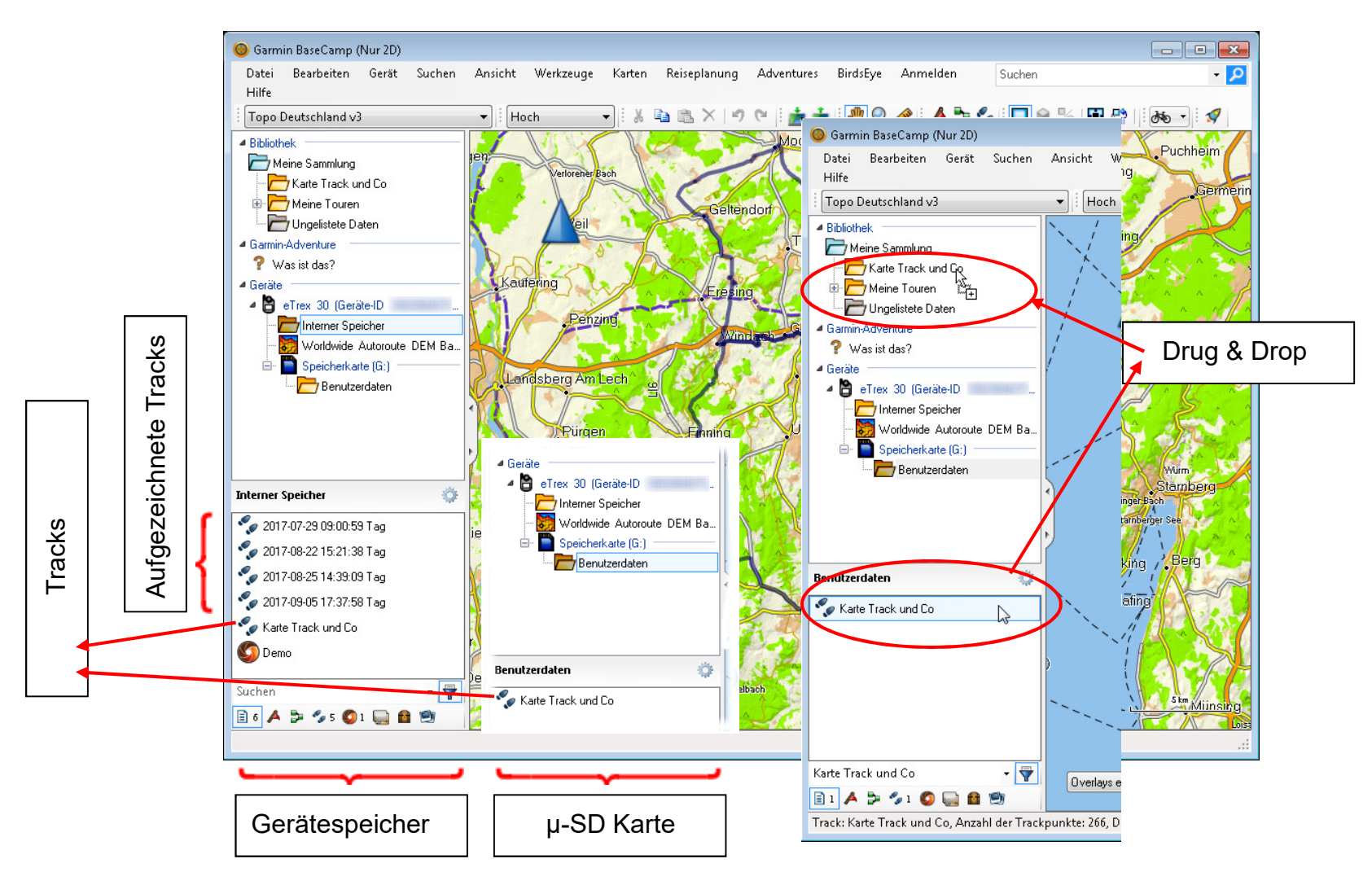

Bild: Auslesen eines Tracks von einem GARMIN Gerät mittels BaseCamp

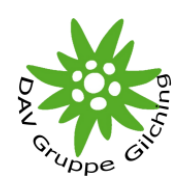

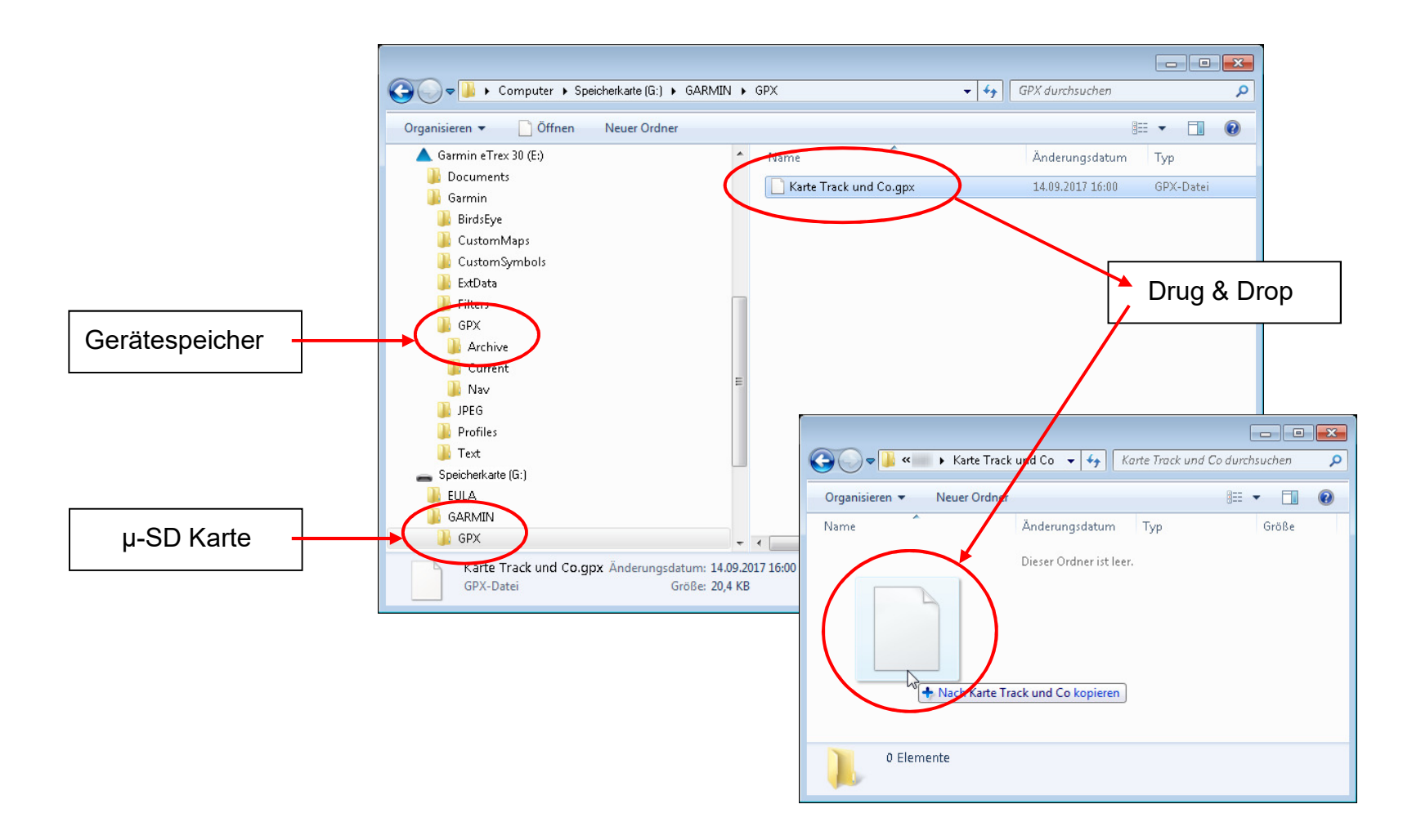

Bild: Auslesen eines Tracks von einem GARMIN Gerät mittels des Explorers

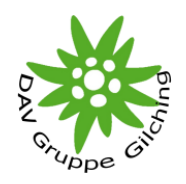

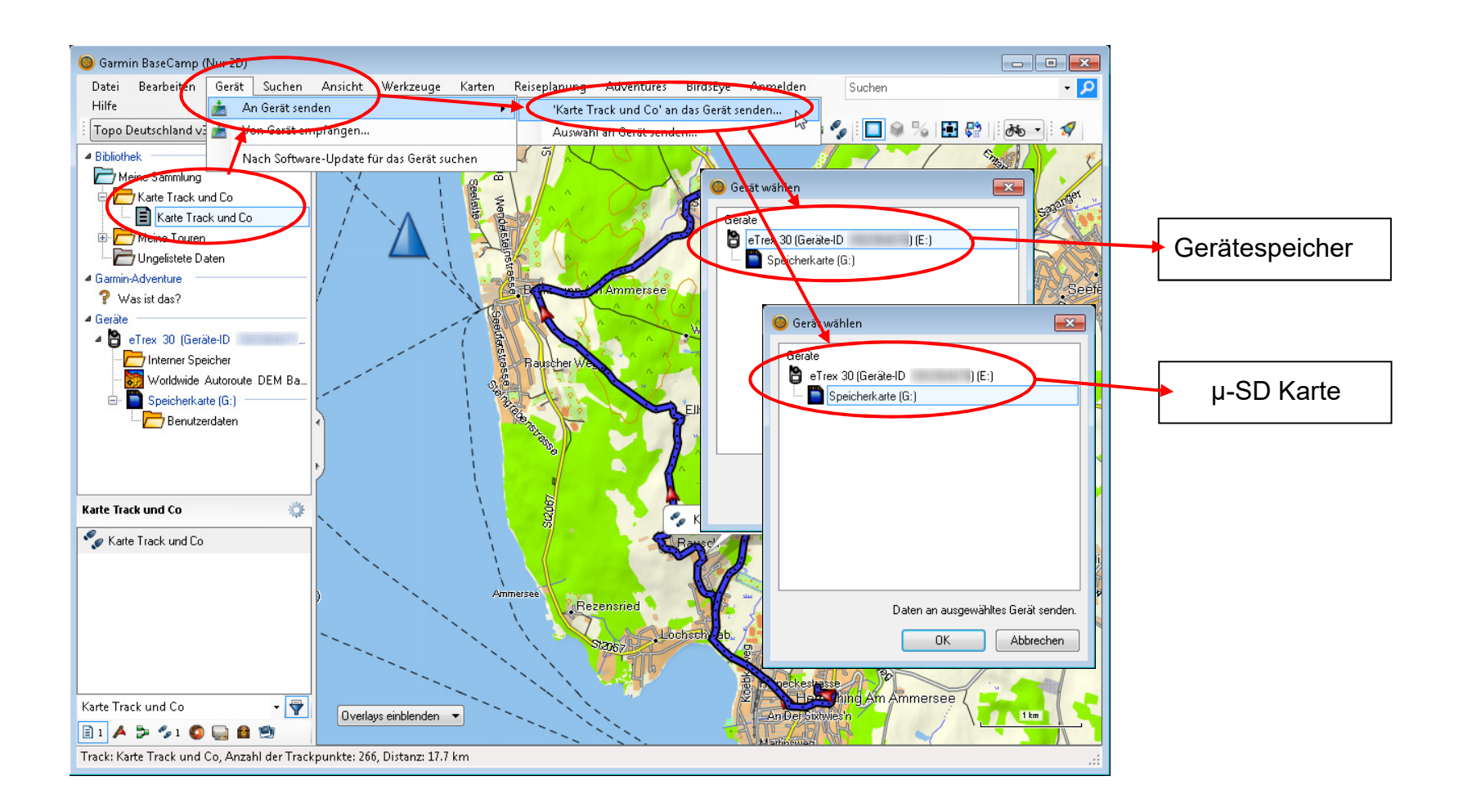

#### Bild: Übertragen eines Tracks auf ein GARMIN Gerät mittels BaseCamp

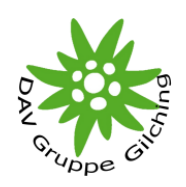

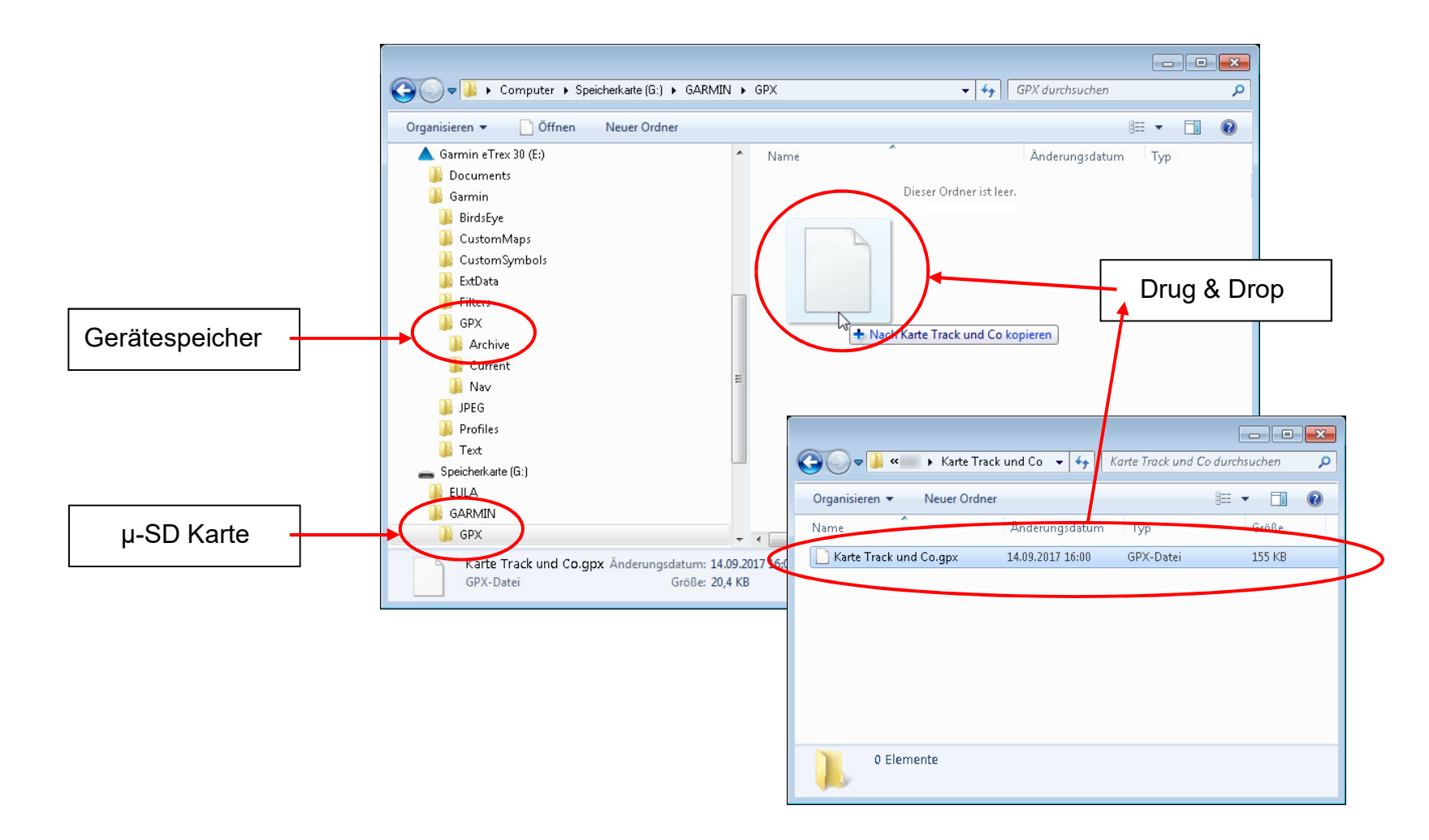

Bild: Übertragen eines Tracks auf ein GARMIN Gerät mittels des Explorers

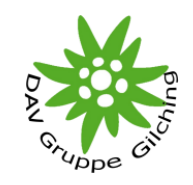

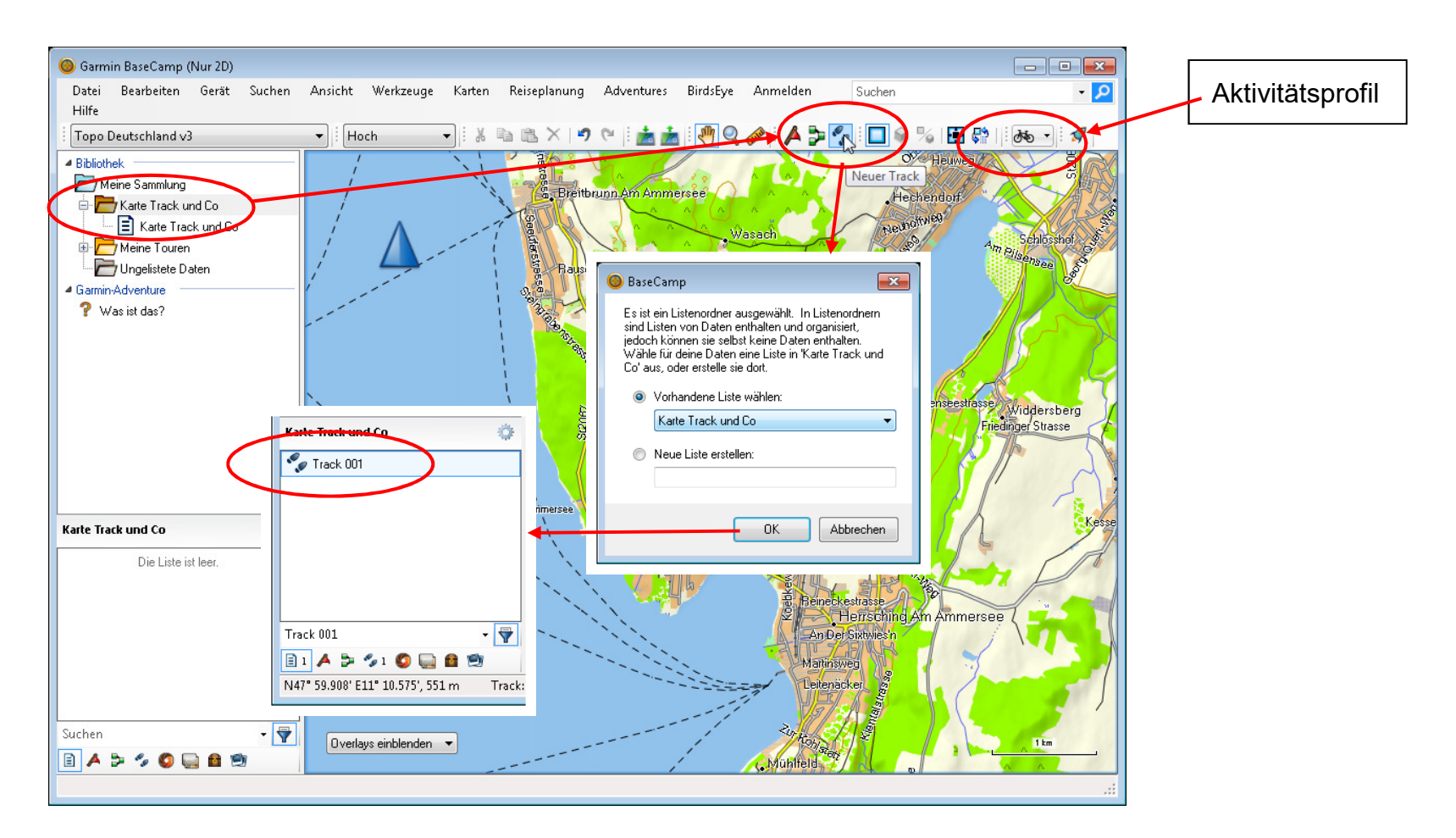

#### Bild: Erstellen eines Tracks mittels BaseCamp - nicht routingfähige Karte [1]

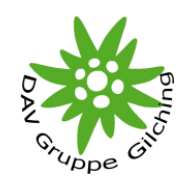

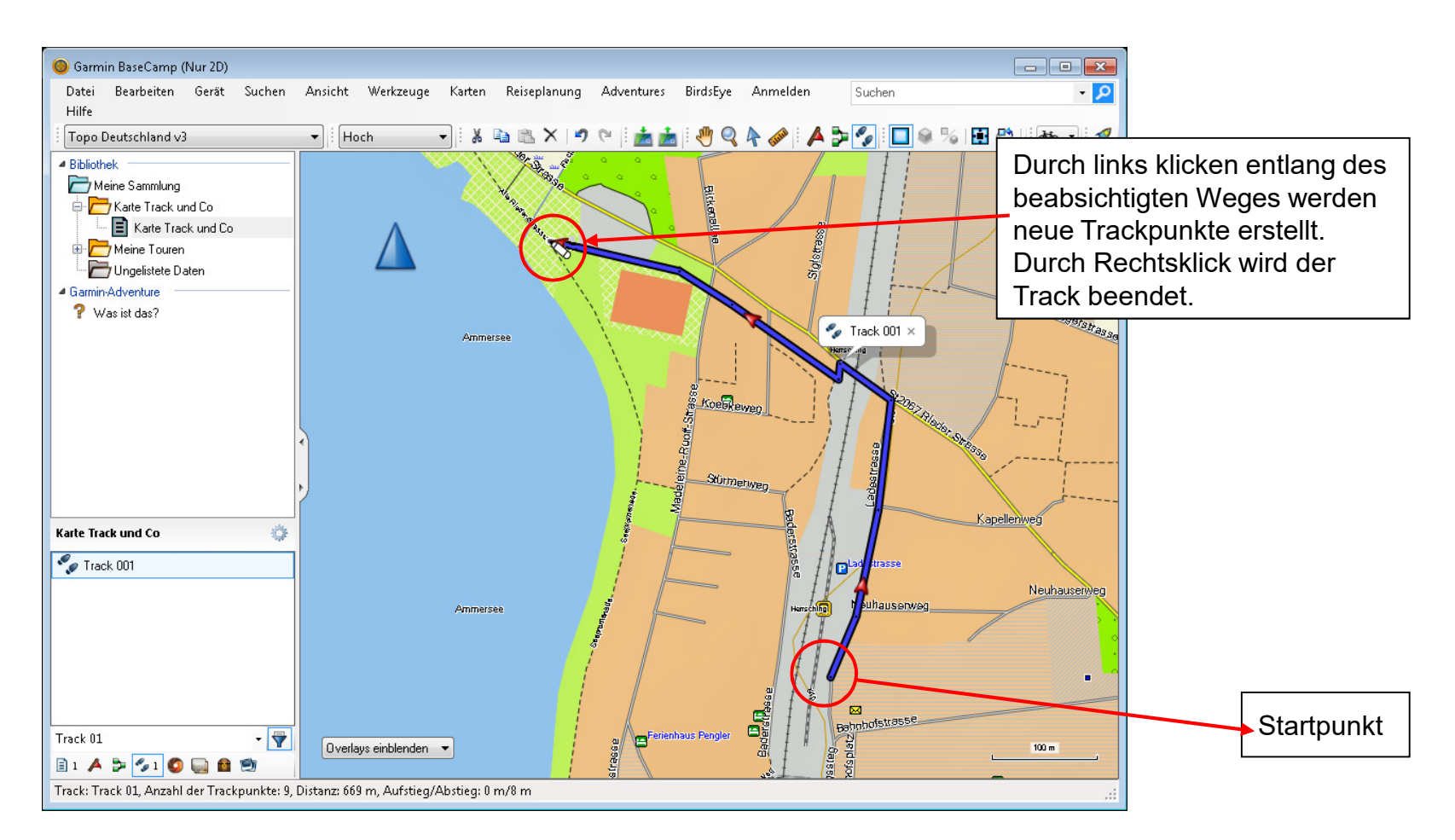

#### Bild: Erstellen eines Tracks mittels BaseCamp - nicht routingfähige Karte [2]

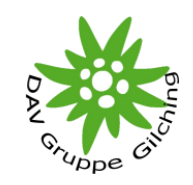

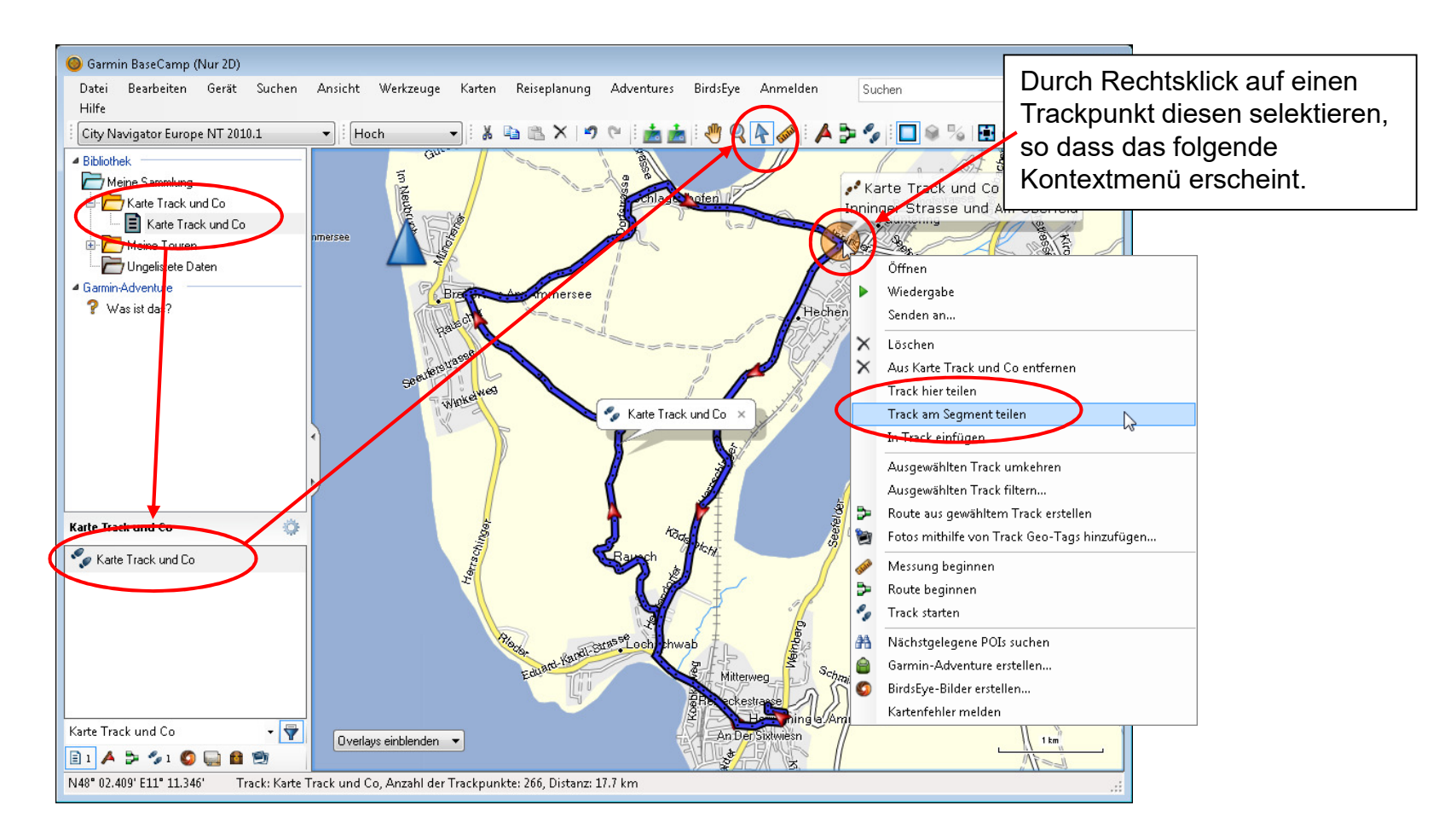

#### Bild: Aufsplitten von Tracks mittels BaseCamp [1 Variante-A]

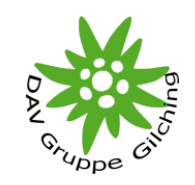

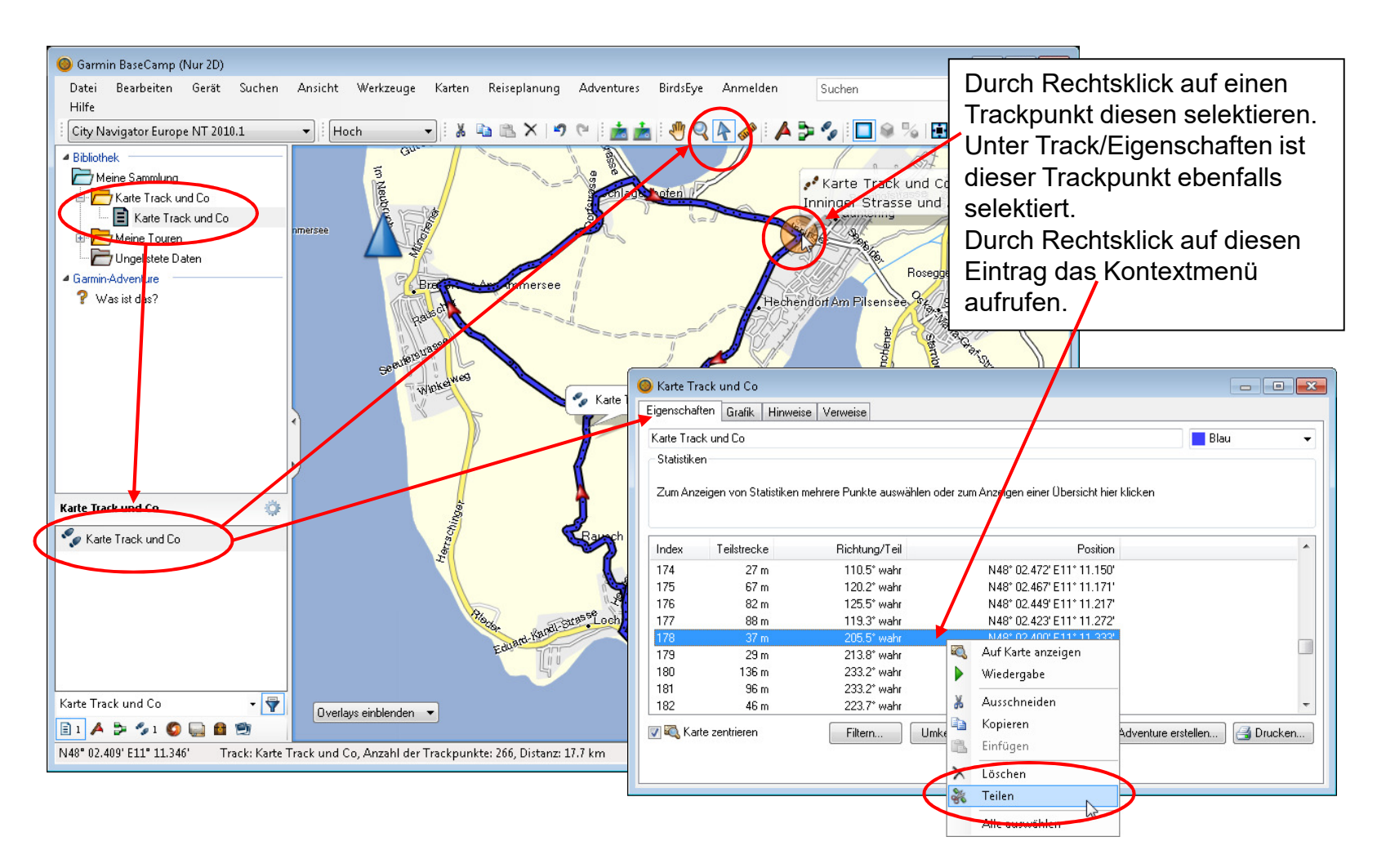

Bild: Aufsplitten von Tracks mittels BaseCamp [1 Variante-B]

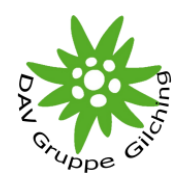

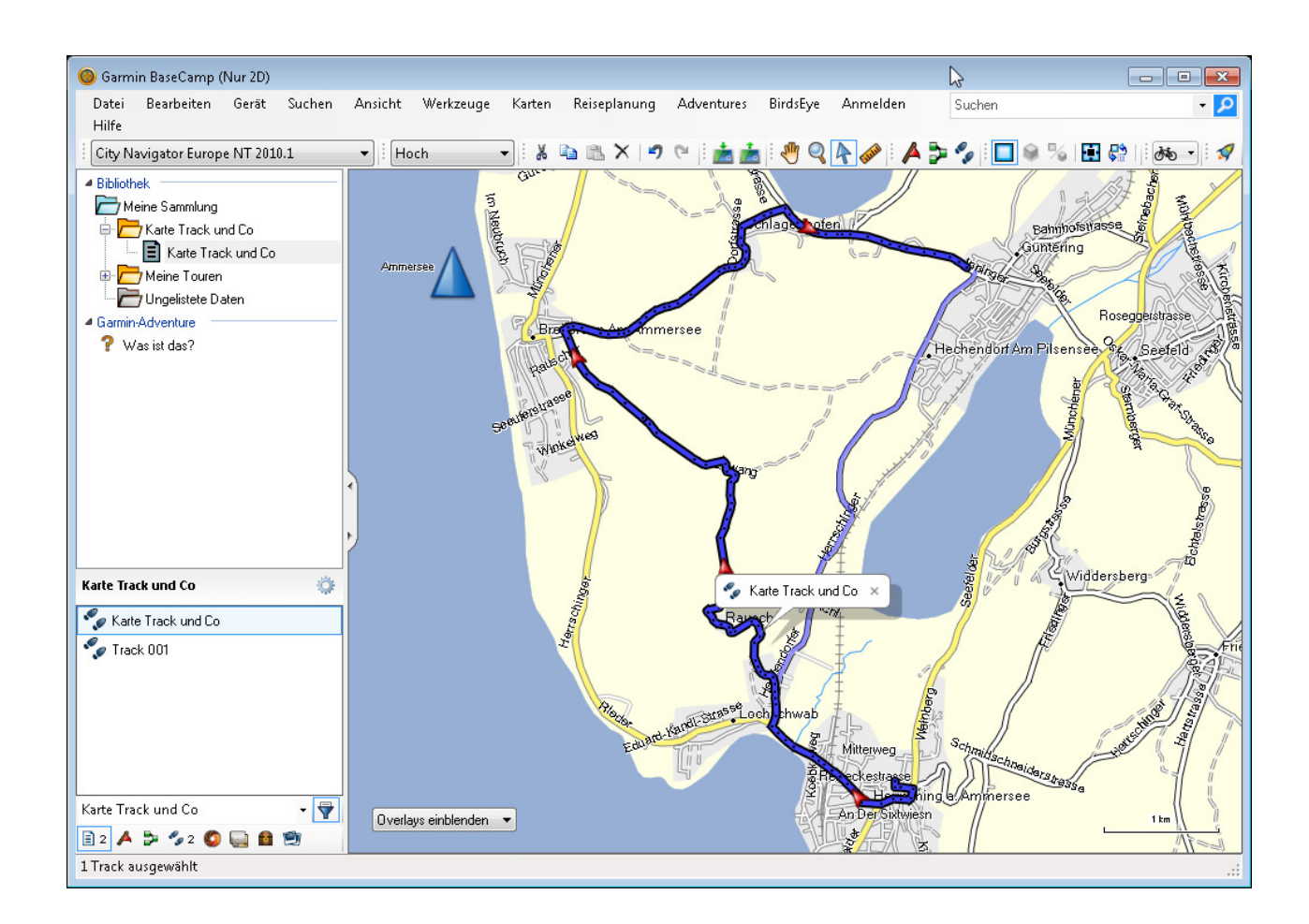

#### Bild: Ergebnis von Aufsplitten von Tracks mittels BaseCamp [2]

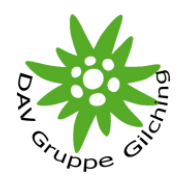

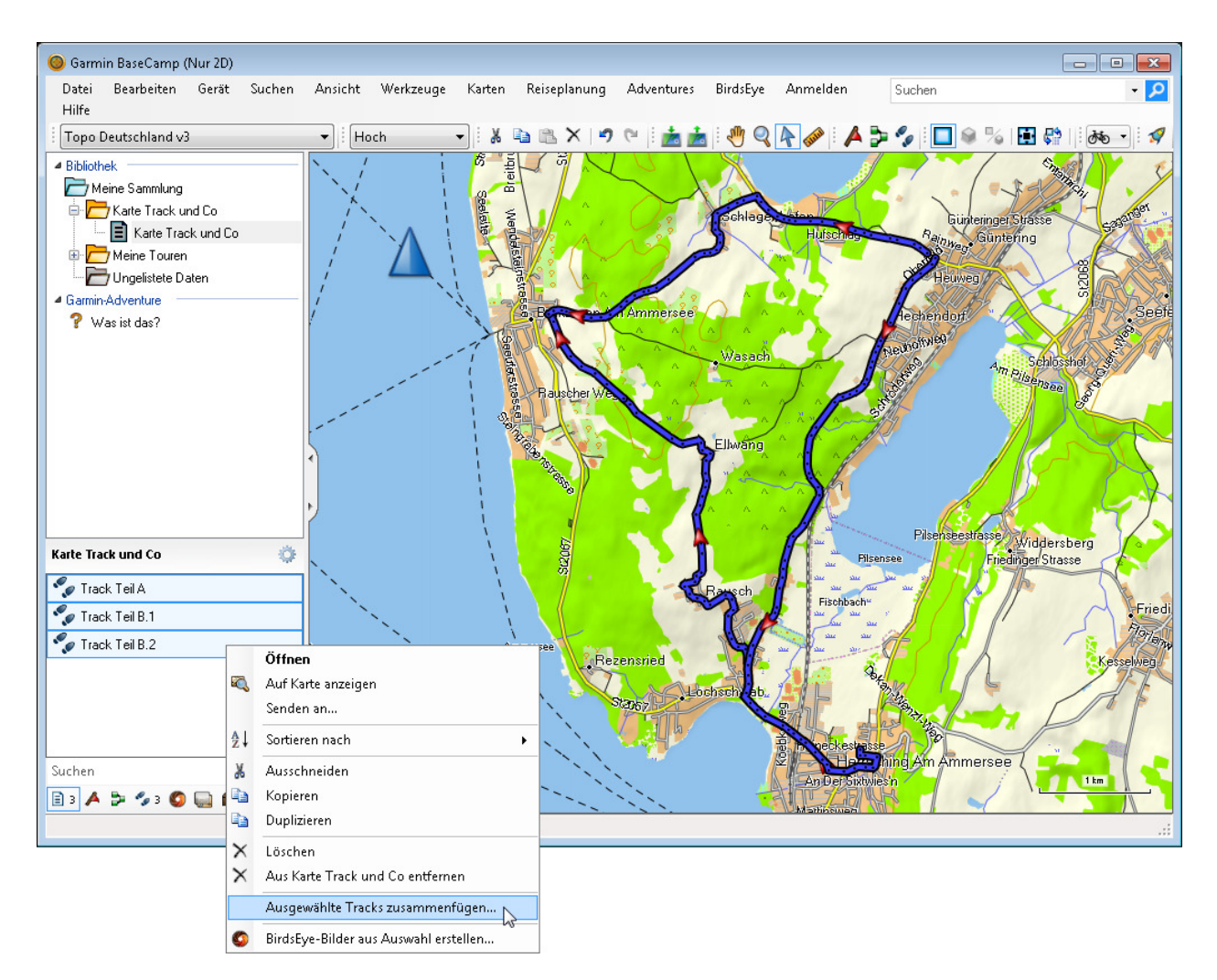

Bild: Zusammenfügen von Tracks mittels BaseCamp [1]

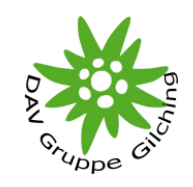

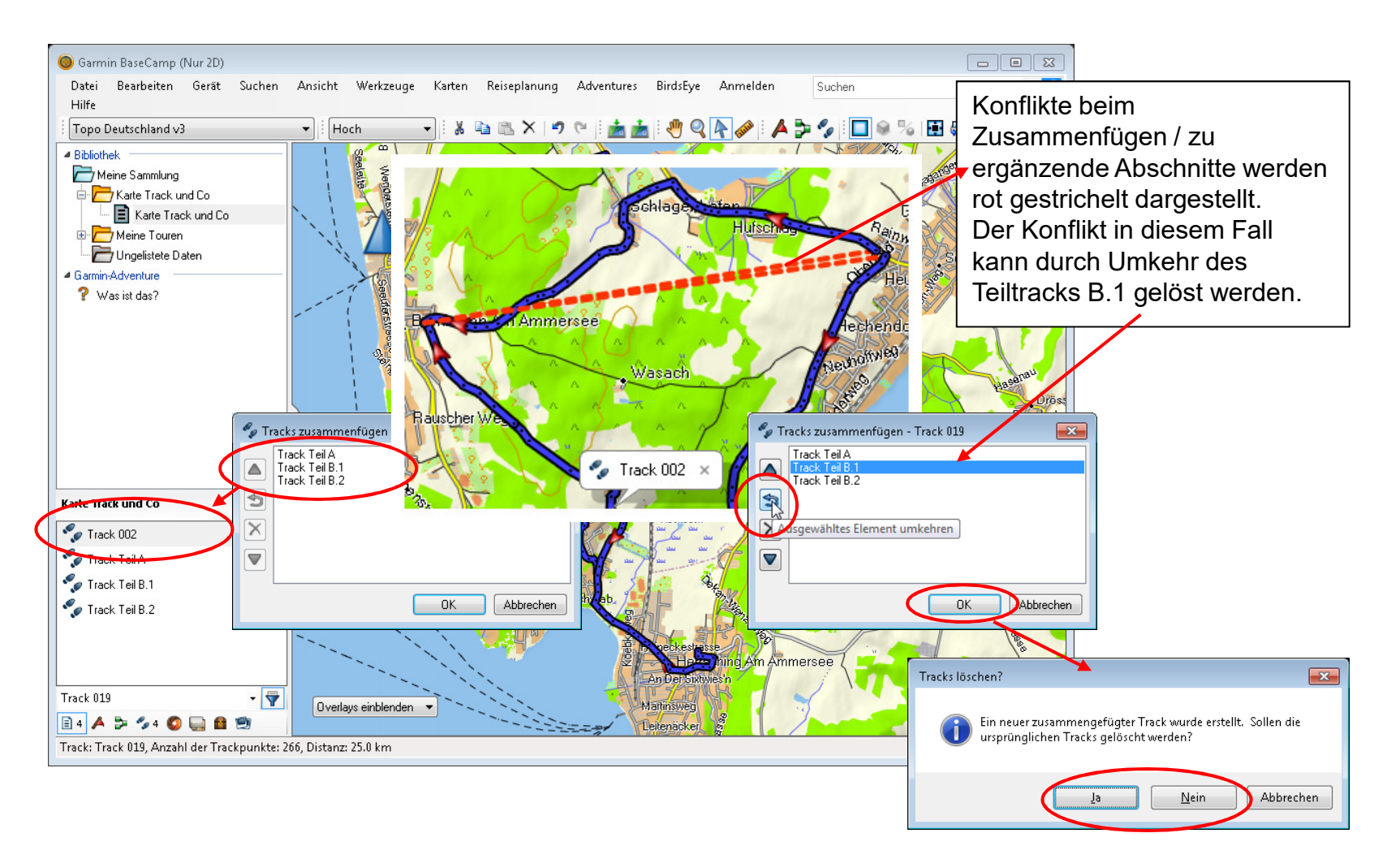

Bild: Zusammenfügen von Tracks mittels BaseCamp [2]

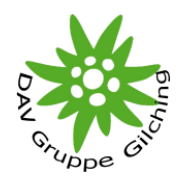

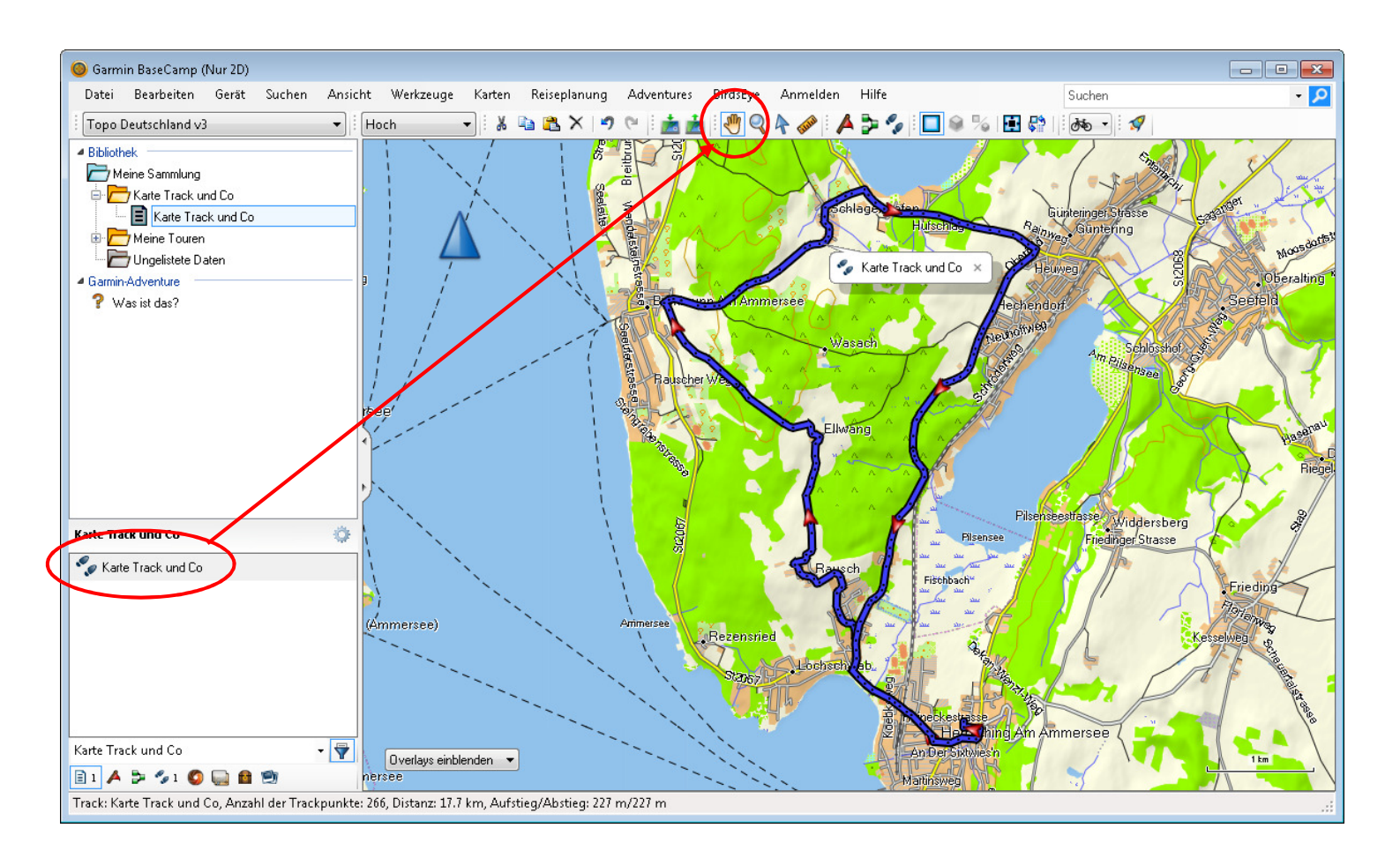

#### Bild: Ändern eines Tracks in BaseCamp [1]

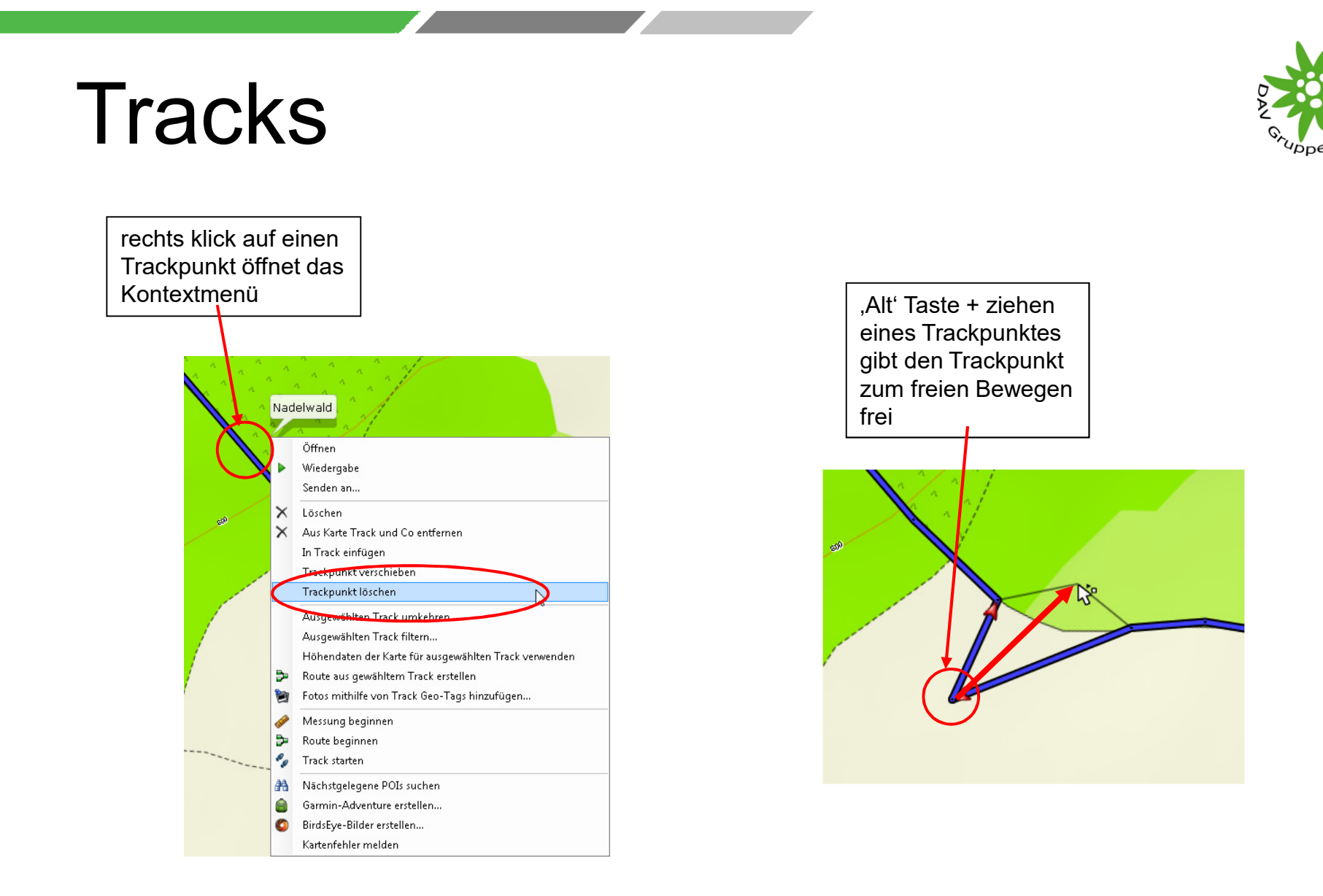

#### Bild: Ändern eines Tracks (Löschen und Verschieben von Trackpunkten) in BaseCamp [1]

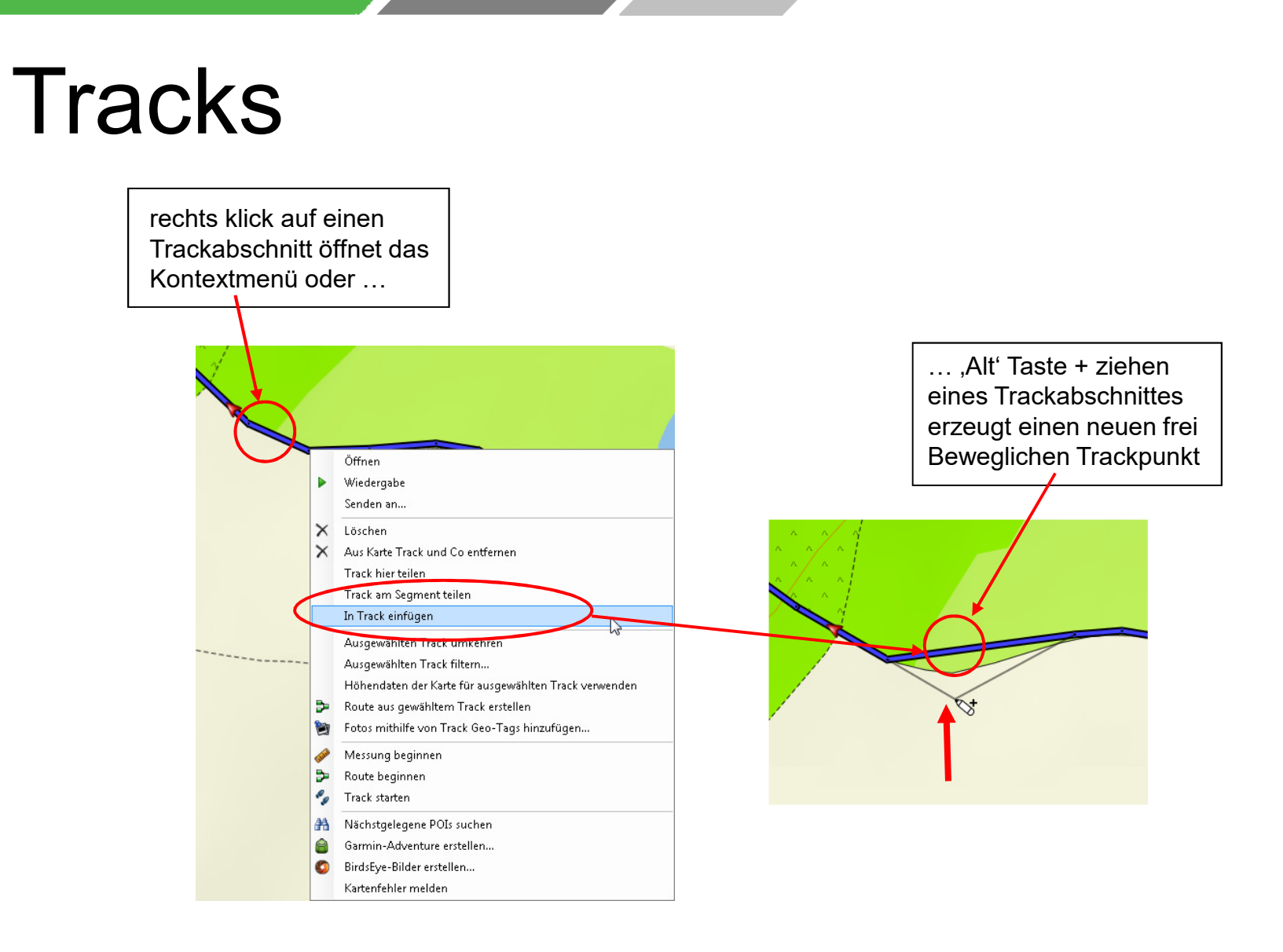

Bild: Ändern eines Tracks (Einfügen / Anhängen und Verschieben von Trackpunkten) in BaseCamp [3]

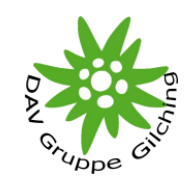

#### Demonstrationen

- • Optimieren / Filtern von Tracks mittels BaseCamp (Begrenzung der Punkteanzahl)
- •Ersetzen der Höhendaten in BaseCamp
- •Darstellung eines Höhenprofils in BaseCamp
- •Erstellung einer Tour in BaseCamp mittels einer routingfähigen Karte
- •Konvertierung einer Tour in BaseCamp in einen Track

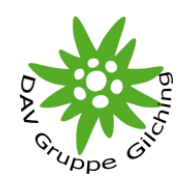

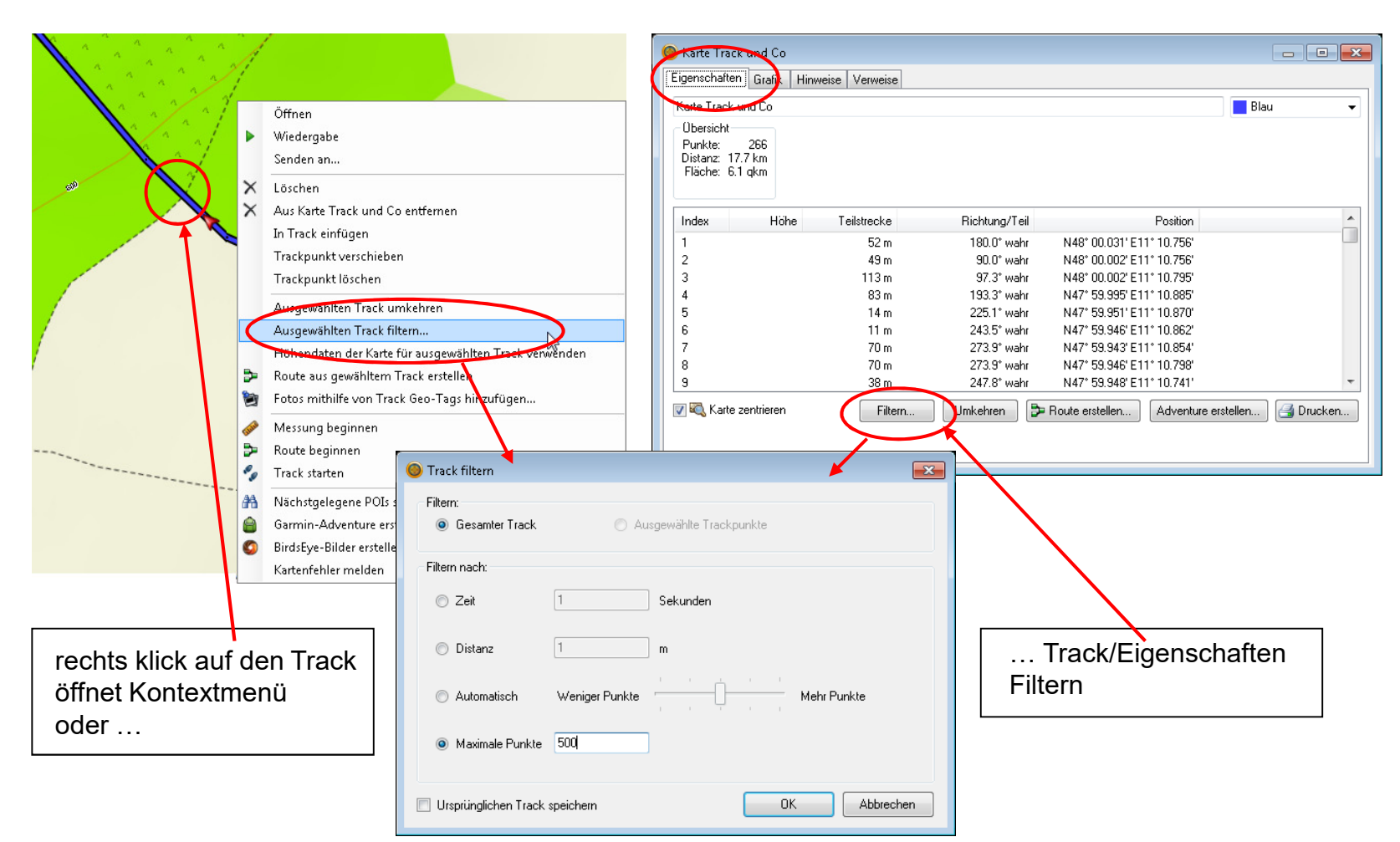

Bild: Optimieren / Filtern von Tracks mittels BaseCamp (Begrenzung der Punkteanzahl)

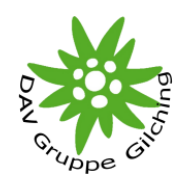

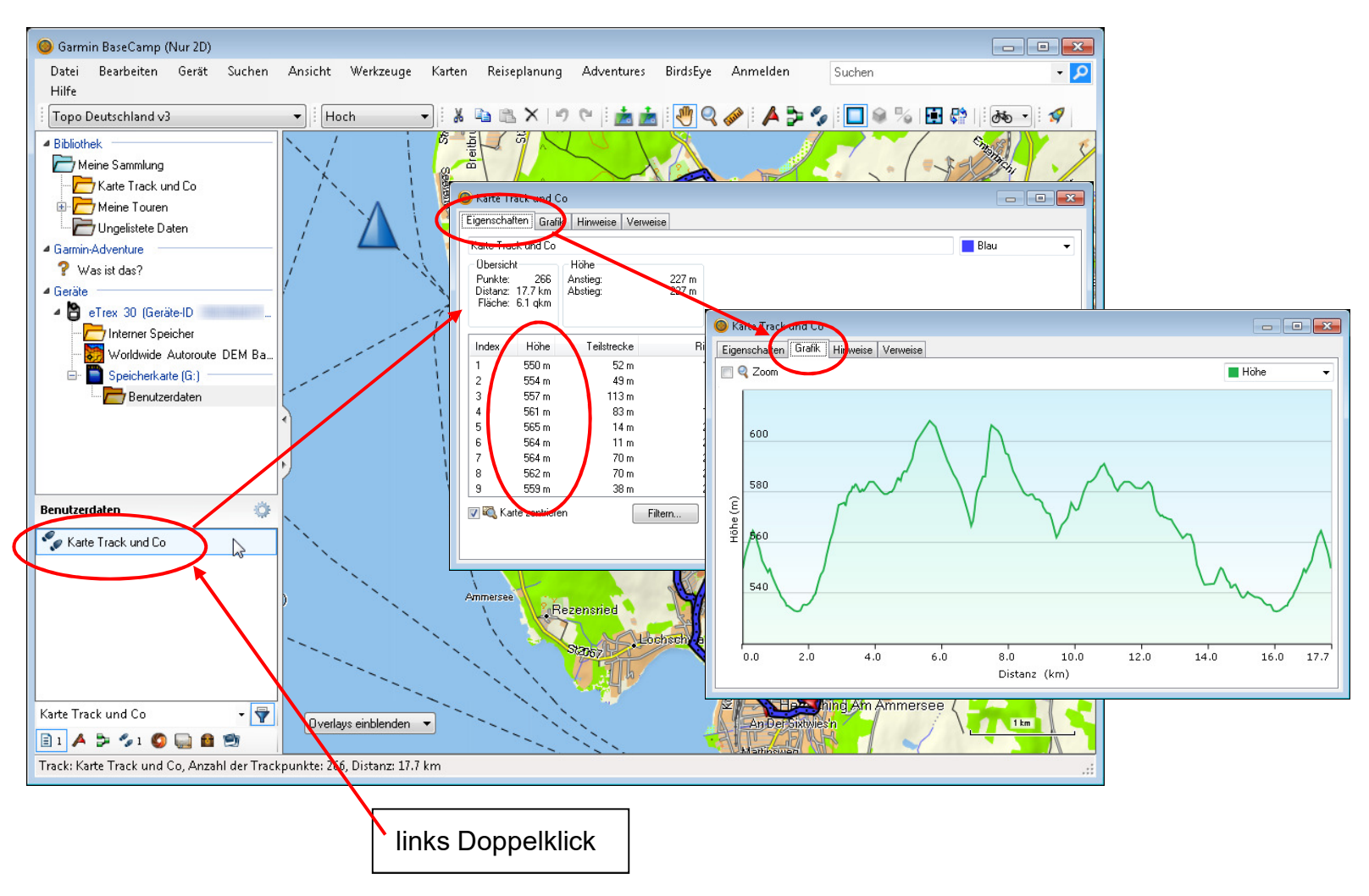

Bild: Darstellung eines Höhenprofils in BaseCamp

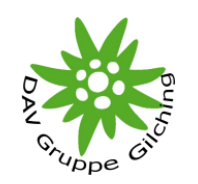

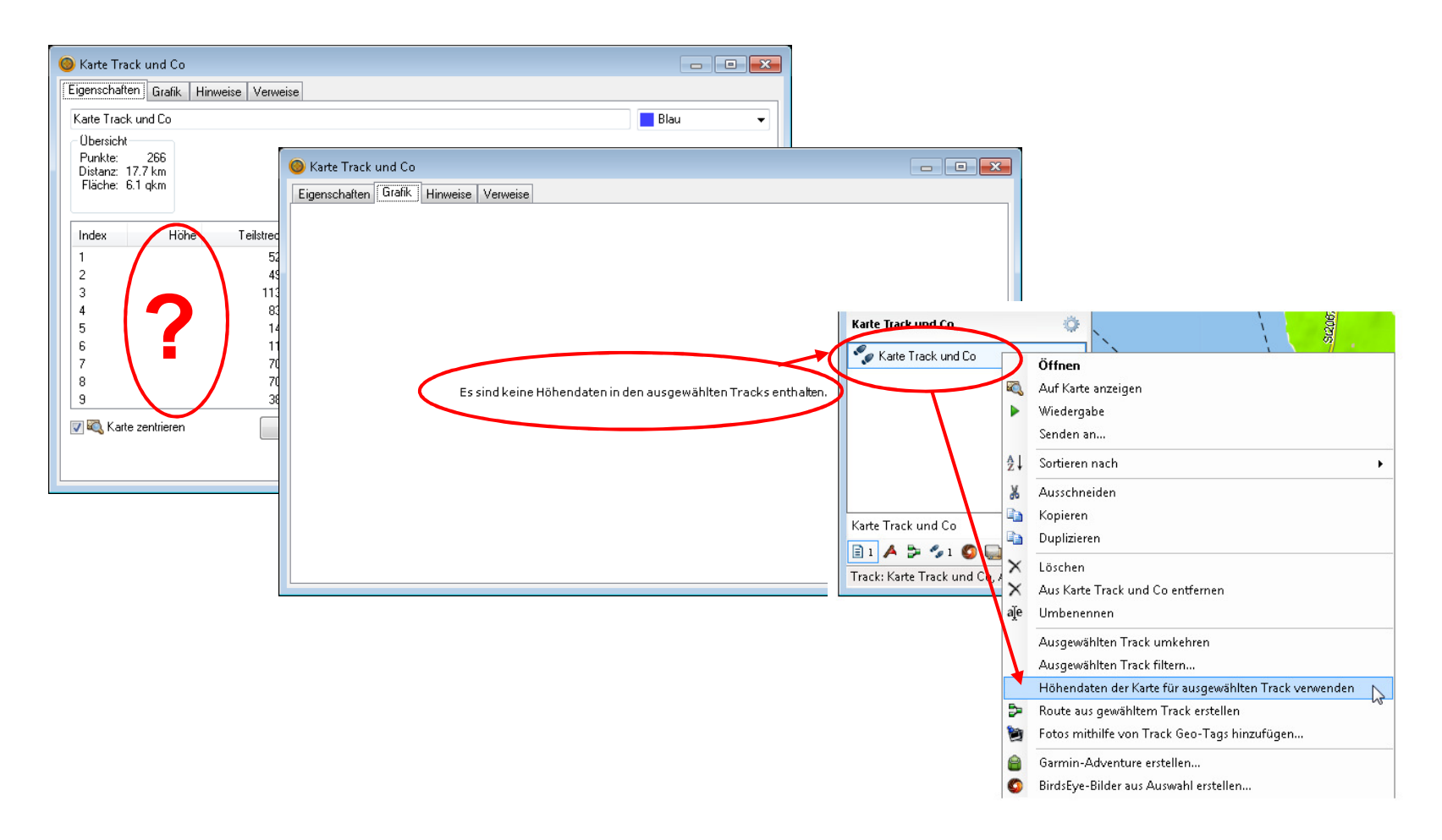

#### Bild: Ersetzen der Höhendaten aus der Karte in BaseCamp

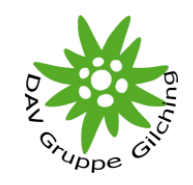

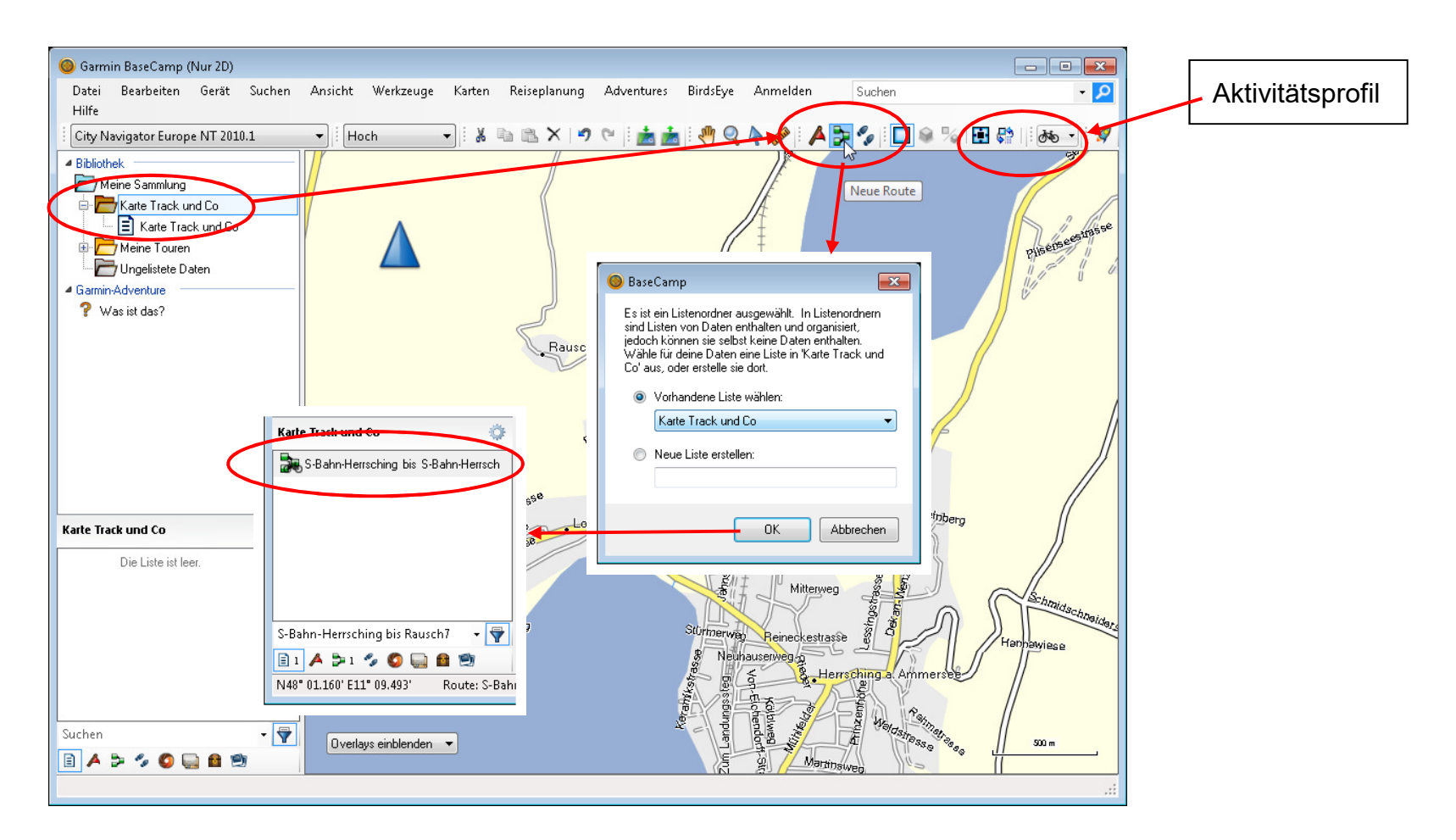

#### Bild: Erstellen einer Tour mittels BaseCamp - routingfähige Karte [1]

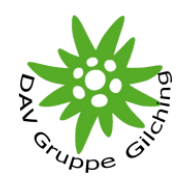

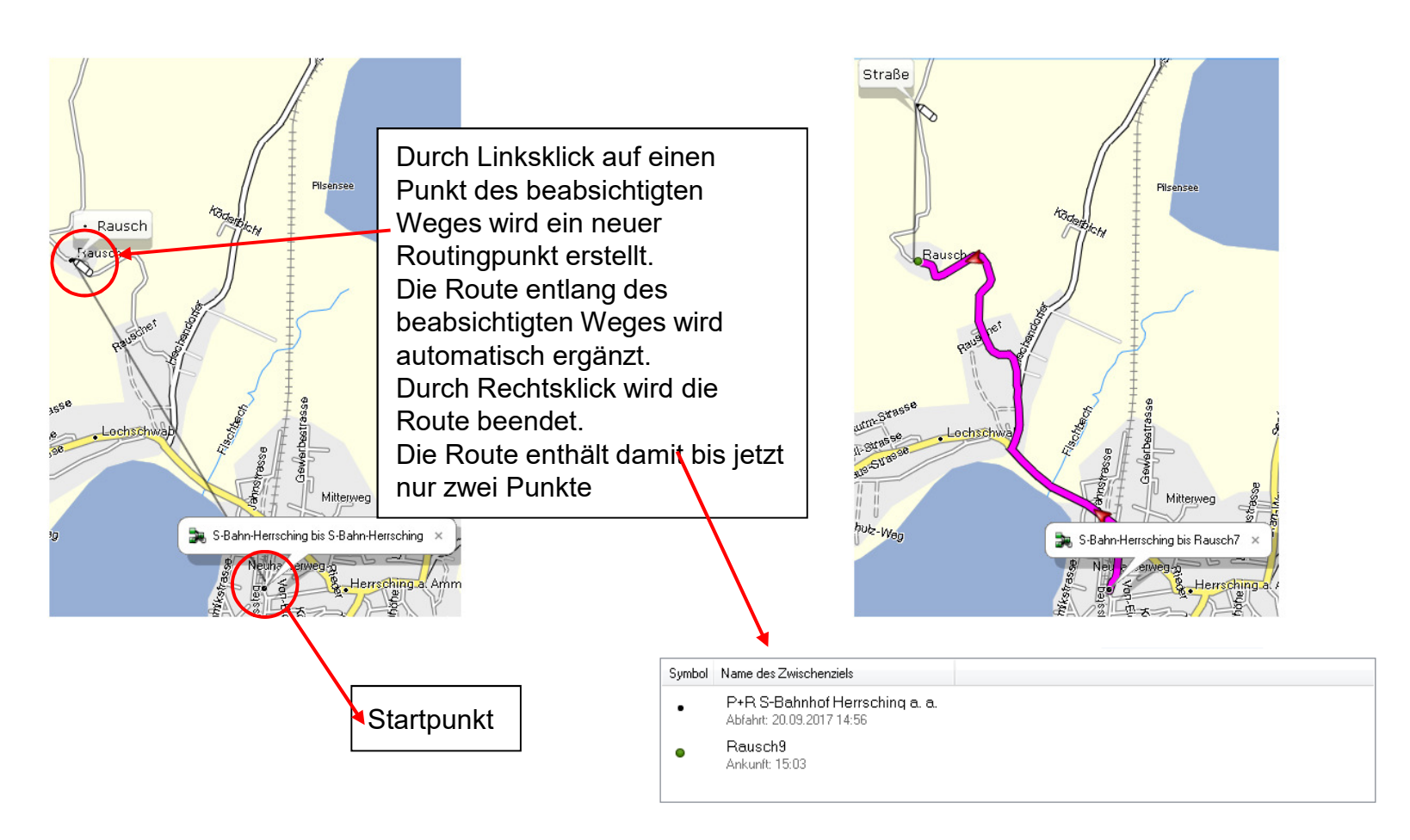

Bild: Erstellen einer Tour mittels BaseCamp - routingfähige Karte [2]

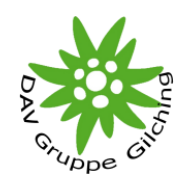

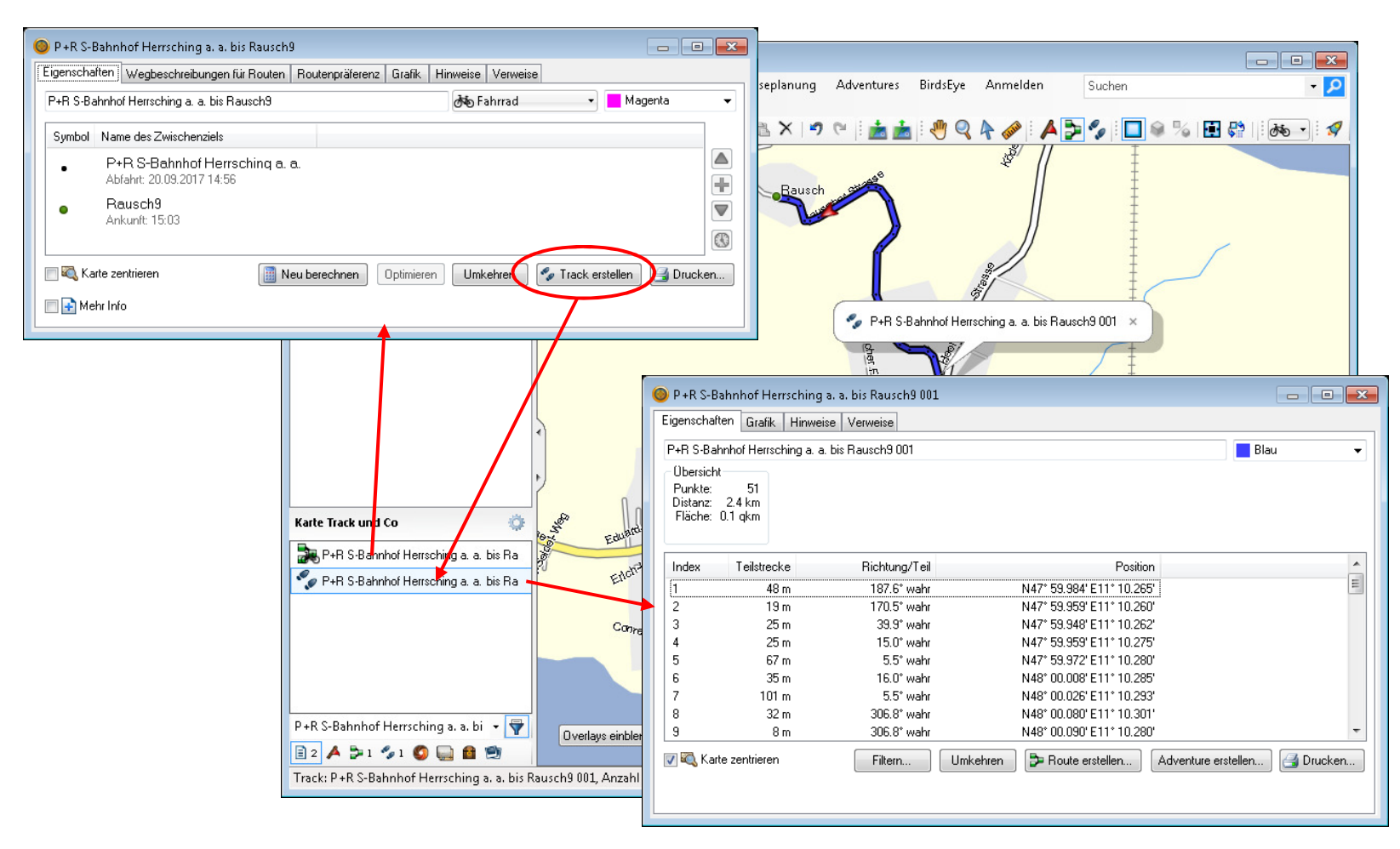

Bild: Konvertierung einer Tour in BaseCamp in einen Track - routingfähige Karte

### POIs

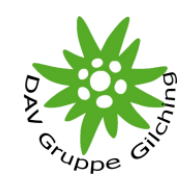

POIs – Point Of Interest

- • Können Bestandteil von Karten sein (z.B. Hüttenverzeichnis der Alpenvereinskarten)
- •Können Bestandteil von Tracks sein (.GPX Datei)
- • Können während einer Tour von der aktuellen Position erstellt werden um spezielle Wegpunkte bei der Tournachbearbeitung auf der Karte wiederzufinden

POIs können neben der Position verschiedenste Informationen enthalten

- •Adresse, Telefon, E-Mail
- •Öffnungszeiten
- •Zusätzliche Beschreibungen
- •u.a.

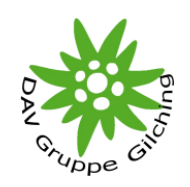

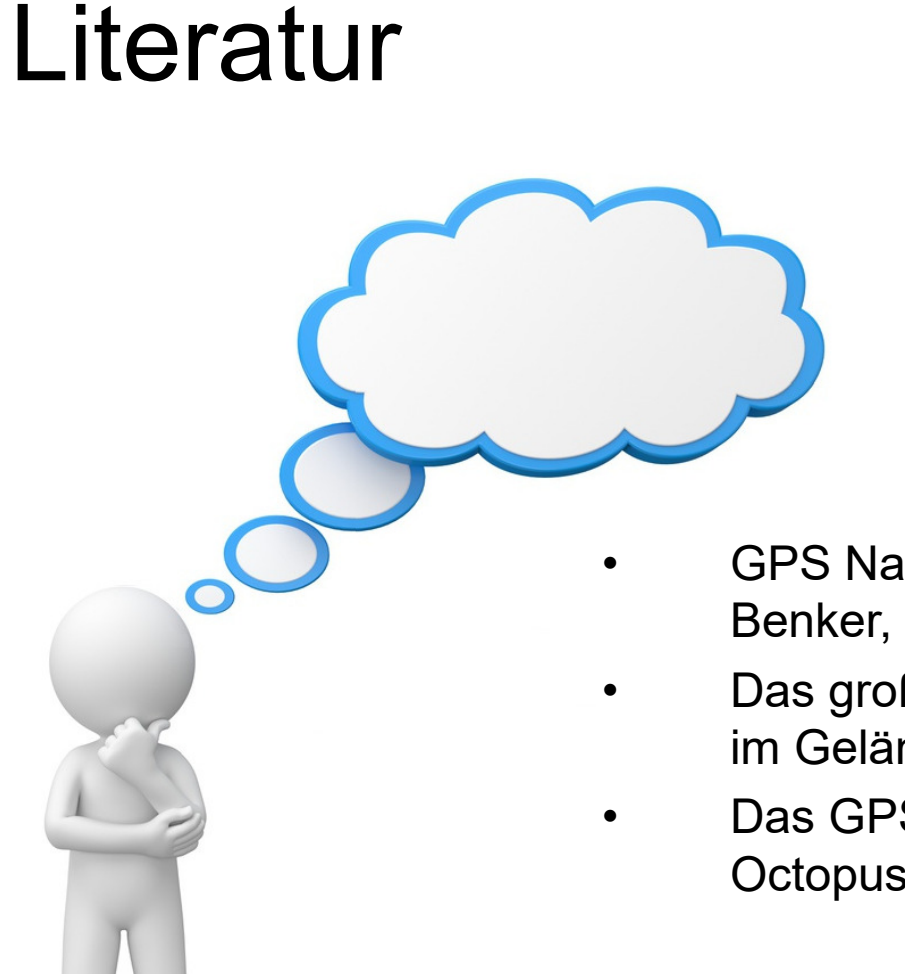

- GPS Navigation, Bruckmann Basic von Uli Benker, Bruckmann
- Das große GPS-Handbuch zum Navigieren im Gelände, Kompass
- Das GPS-Handbuch, Ralf Schönfeld, Edition **Octopus**
- •Internet
- •Videos auf Youtube

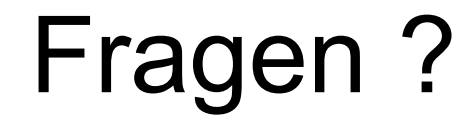

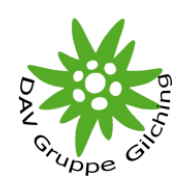

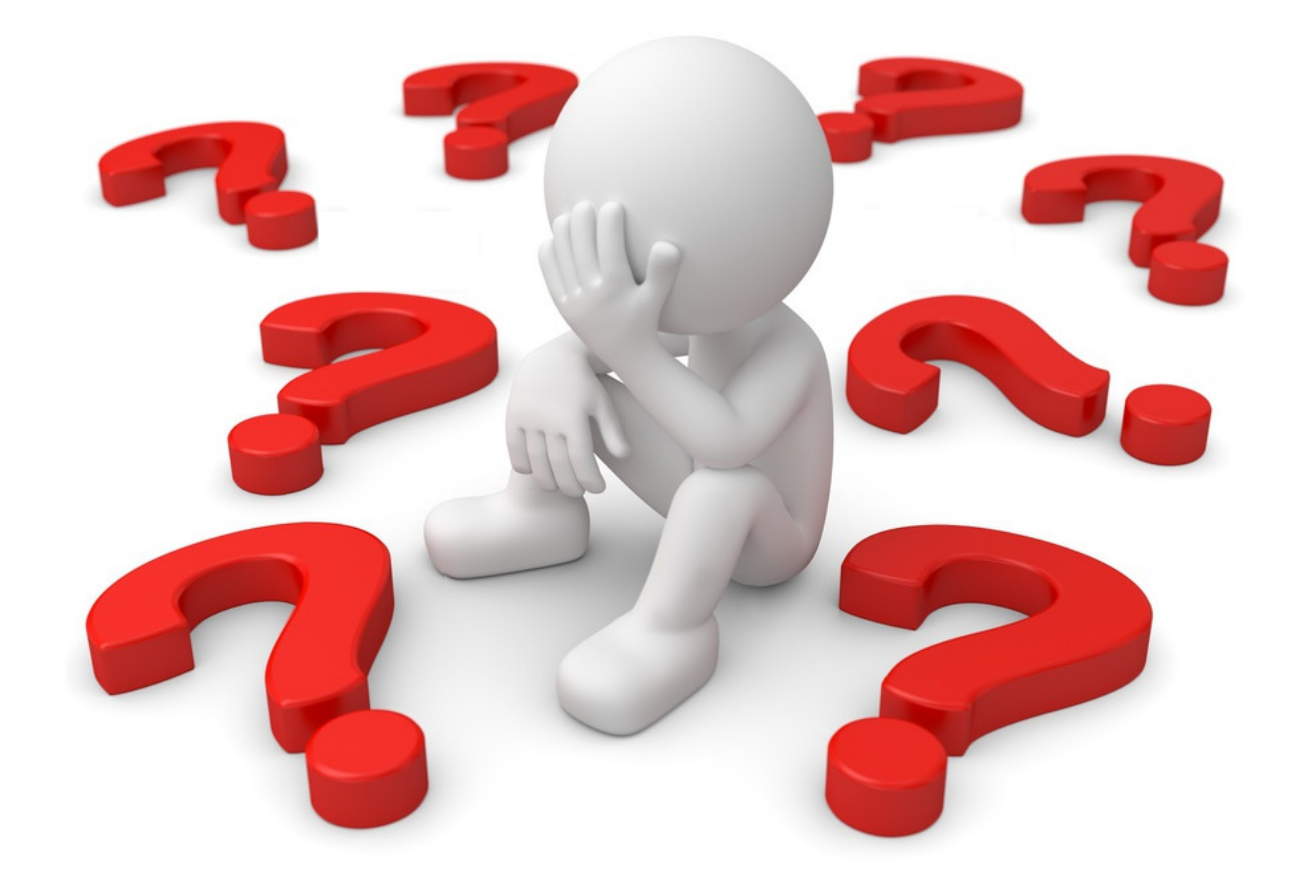

#### Das Ende!

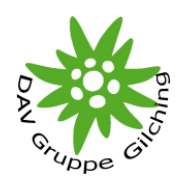

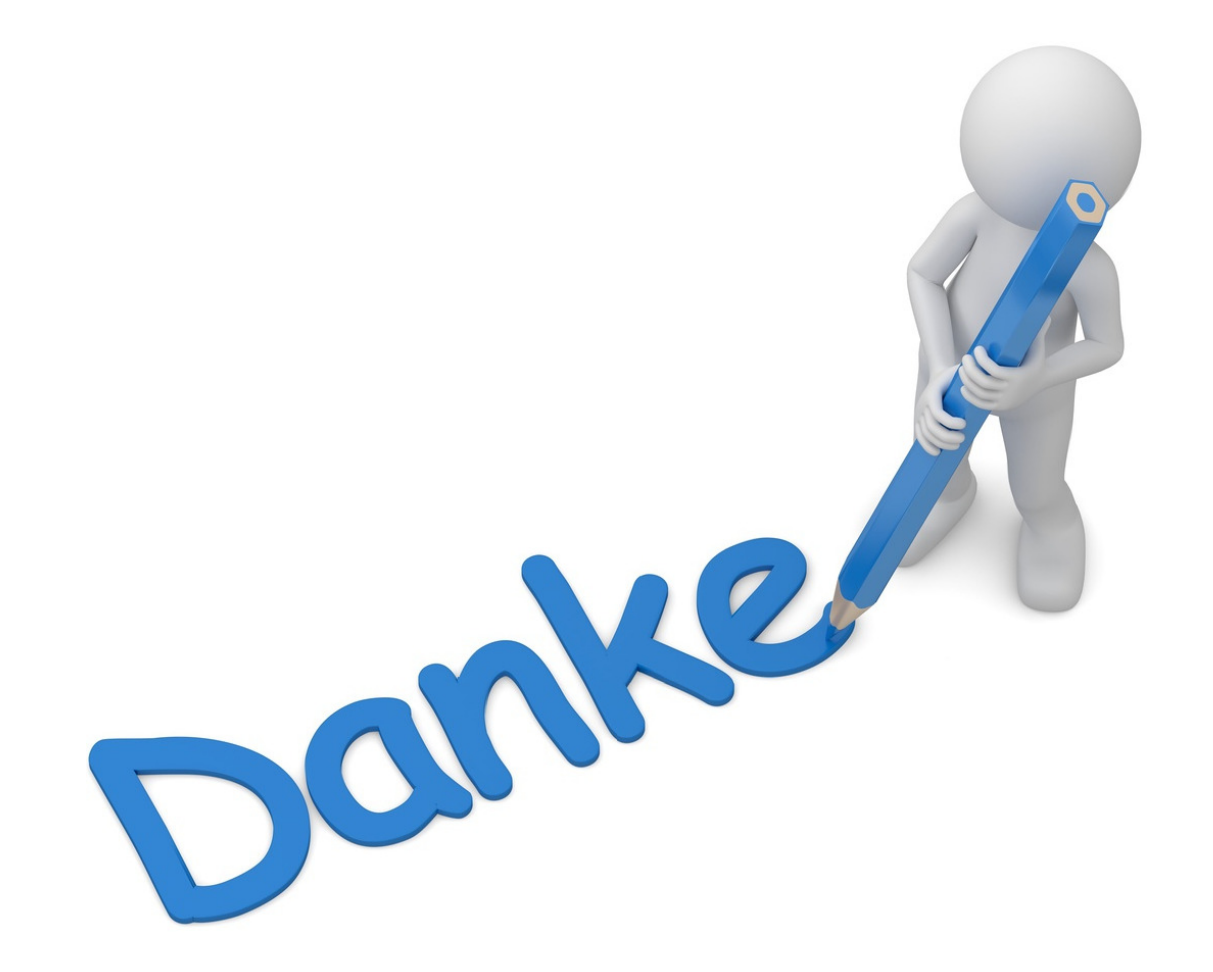